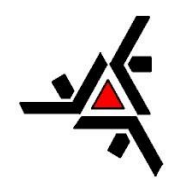

UNIVERSIDADE ESTADUAL DE MARINGÁ CENTRO DE CIÊNCIAS EXATAS DEPARTAMENTO DE FÍSICA

## CRISTHIAN YOHAN CASTANHARO FERNANDES

# **Simuladores de Física: Uma experiência de ensino e metodologia na educação básica**

Maringá 2023

## CRISTHIAN YOHAN CASTANHARO FERNANDES

## **Simuladores de Física: Uma experiência de ensino e metodologia na educação básica**

Trabalho de Conclusão de Curso apresentado ao Departamento de Física como requisito para obtenção do grau de Licenciado em Física pela Universidade Estadual de Maringá.

Orientador: Prof. Dr. Marcos Cesar Danhoni Neves

Maringá 2023

## CRISTHIAN YOHAN CASTANHARO FERNANDES

## **Simuladores de Física: Uma experiência de ensino e metodologia na educação básica**

Trabalho de Conclusão de Curso apresentado ao Departamento de Física como requisito para obtenção do grau de Licenciado em Física pela Universidade Estadual de Maringá.

Aprovado em:

## BANCA EXAMINADORA

Prof. Dr. Marcos Cesar Danhoni Neves – Orientador Universidade Estadual de Maringá – UEM

\_\_\_\_\_\_\_\_\_\_\_\_\_\_\_\_\_\_\_\_\_\_\_\_\_\_\_\_\_\_\_\_\_\_\_\_\_\_\_\_\_\_\_\_\_\_\_\_\_\_\_\_\_\_\_\_\_\_\_\_\_\_\_\_\_\_\_

Prof. Dr. Breno Ferraz de Oliveira Universidade Estadual de Maringá – UEM

\_\_\_\_\_\_\_\_\_\_\_\_\_\_\_\_\_\_\_\_\_\_\_\_\_\_\_\_\_\_\_\_\_\_\_\_\_\_\_\_\_\_\_\_\_\_\_\_\_\_\_\_\_\_\_\_\_\_\_\_\_\_\_\_\_\_\_

Prof. Dr. Luciano Carvalhais Gomes Universidade Estadual de Maringá – UEM

\_\_\_\_\_\_\_\_\_\_\_\_\_\_\_\_\_\_\_\_\_\_\_\_\_\_\_\_\_\_\_\_\_\_\_\_\_\_\_\_\_\_\_\_\_\_\_\_\_\_\_\_\_\_\_\_\_\_\_\_\_\_\_\_\_\_\_

## **AGRADECIMENTOS**

Em primeiro lugar, aos meus pais, Viviani e Rogelho, pelo apoio irrestrito, suporte e cuidado que tiveram comigo longo dos 4 anos da graduação.

Aos meus irmãos, Caio, Jean e Rogelho Jr., que sempre me motivaram a perseverar até esse momento.

Às minhas colegas de curso, Victoria, Ana Paula e Luana, pelo companheirismo, amizade, trabalhos feitos em colaboração, e todas as experiências trocadas.

Ao meu orientador, Prof. Dr. Marcos C. D. Neves, que além de me auxiliar na realização do presente trabalho, foi meu tutor enquanto participava do Programa de Educação Tutorial, sendo fundamental para a minha produção científica e acadêmica.

Por fim, aos membros da banca, pelo tempo disponibilizado à leitura deste trabalho.

#### **RESUMO**

Logo após o início da pandemia do COVID-19, no início de 2020, de maneira drástica, o Ensino Básico e Superior teve que se adaptar ao ensino remoto no enfrentamento à doença. A situação permitiu que novas metodologias de ensino fossem aproveitadas, dentre elas está a utilização de simulações *online* que permitem aos alunos uma melhor interpretação de conteúdos, apresentando experimentações que dificilmente podem ser trazidas de forma física à sala de aula. Diante do exposto, esse trabalho consistirá em demonstrar formas para a exibição de simulações nos três anos de Ensino Médio, aplicá-las em aulas e avaliar, com o *feedback* dos estudantes, a utilização dessa metodologia.

**Palavras-chave:** Ensino de Física; Metodologias Virtuais; Simulações; Experimentações.

## **ABSTRACT**

After the beginning of the COVID-19 pandemic, in early 2020, Basic and University Education drastically had to adapt to remote teaching in order to face the disease. The situation allowed new teaching methodologies to be used, among them, the use of *online* simulations that allow students a better interpretation of content, presenting experiments that can hardly be brought physically to the classroom. Therefore, this thesis will consist of demonstrating ways to display simulations in the three years of high school, apply them in classes and evaluate, with student feedback, the use of this methodology.

**KEYWORDS:** Physics Teaching; Virtual Methodologies; Simulations; Experimentation.

# **SUMÁRIO**

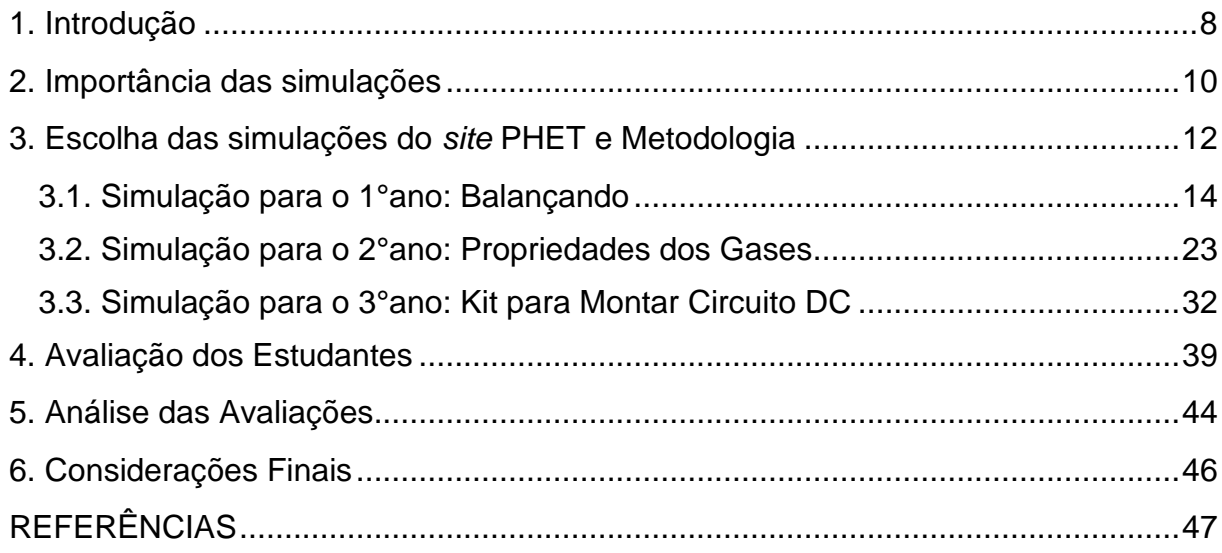

### <span id="page-7-0"></span>**1. Introdução**

A Física é uma das disciplinas lecionadas no Ensino Médio Básico para todos os alunos das escolas brasileiras. Dentro do caráter subjetivo da vivência do autor da presente monografia de graduação era notória a dificuldade dos alunos na interpretação dos fenômenos físicos, além dos cálculos matemáticos elaborados. Tal dificuldade ocorre não somente pela complexidade da matéria que é considerada como uma das mais difíceis, mas também por conta das metodologias impostas por grades disciplinares quase behavioristas no intuito de "facilitar a aprendizagem". Contudo, ocorre o oposto: permanece uma espécie de mnemotécnica, decorando fórmulas e tateando em busca de soluções padronizadas e que não indexam nenhum conhecimento além da memória somente.

Com o avanço da pandemia de COVID-19, no início de 2020, diversos decretos foram promulgados coibindo quaisquer atividades presenciais, incluindo, assim, as aulas presenciais. Dessa forma, todos os colégios públicos ou particulares acabaram por se adaptar à modalidade remota de ensino, ou à distância, em alguns casos, e isso permitiu que diferentes tecnologias presentes na internet fossem utilizadas, incluindo simulações de Física como as produzidas pelo *site PHET* da Universidade de Colorado.

Essa tecnologia pode auxiliar na compreensão da abstração de experimentos, a qual é uma das maiores dificuldades que os alunos enfrentam na física, já que essa ciência da natureza se baseia em conceitos invisíveis, o que pode ser desafiador para alunos que preferem abordagens mais concretas e visuais. De acordo com uma pesquisa realizada por Hestenes e Halloun (1986), os alunos tendem a ter dificuldades em compreender conceitos abstratos como o tempo, o espaço, a massa e a energia. Além disso, eles também têm dificuldades em relacionar conceitos teóricos com experimentos e situações cotidianas, o que gera um impedimento para inferir a maioria dos objetos de estudo do componente curricular.

Com o intuito de unificar os assuntos abordados na esfera pública de ensino, durante a pandemia, o Governo Estadual do Paraná por meio da Secretaria da Educação e do Esporte (SEED-PR), elaborou videoaulas e materiais que podem ser utilizados pelos professores, porém, estão disponíveis publicamente no *site Aula Paraná*, incluindo a disciplina de Física nos três anos do Ensino Médio (SEED-PR,

2021). Os próprios materiais, em algumas aulas específicas, podem levar ao uso do *site* de simulações. Entretanto, não apresentam uma maneira clara de relacioná-las com o conteúdo abordado.

Dessa forma, o presente trabalho realizará essa ponte entre os temas abordados e as simulações, exemplificando diferentes formas de utilização e possíveis explicações. Em sequência, explicitará as avaliações realizadas junto aos alunos do colégio público, apresentando o quanto esse método de ensino lhes auxiliou no discernimento da disciplina, pois tal tecnologia poderá ser continuamente utilizada mesmo com o fim do ensino remoto, mostrando-se ainda uma inovação didática e que pode ser cada vez mais implementada em um futuro próximo.

#### <span id="page-9-0"></span>**2. Importância das simulações**

De início, é relevante apresentar como as experimentações virtuais têm tido uma grande notoriedade, sendo essa uma possível revolução educacional que se aproxima da tecnologia que os alunos estão acostumados a utilizar. Para Yamamoto e Barbeta (2001), o uso de computadores, bem como de simulações, no ensino pode levar a um maior interesse dos estudantes, substituindo as metodologias de memorização da escola tradicional. Em concordância, Arantes, Miranda e Studart (2010) apresentaram a seguinte conclusão:

> Os objetos virtuais de aprendizagem, como as simulações interativas aqui discutidas, usados como recurso pedagógico prometem crescer rapidamente com o passar do tempo. A presente geração de alunos já está sendo formada em um ambiente totalmente permeado pela informática, de modo que essa tecnologia educacional tende a ser bem recebida.

Mesmo que as simulações, tratadas também como objetos virtuais de aprendizagem, se mostrem um recurso que facilita o ensino, é necessário que o professor seja preparado para usufruir desse meio e tenha o conhecimento suficiente do conteúdo, com isso poderá relacionar as simulações e a matéria trabalhada, explicitando ao aluno o que está sendo passado. Além de um recurso lúdico, as experimentações virtuais não podem ser tratadas como uma brincadeira, para que o aluno apenas se divirta sem qualquer aprendizagem. O computador deve servir para dinamizar a aula e tornar o assunto mais palpável, dessa forma Veit e Araujo (2005), bem como Germano e Neves (2016), alertam para a importância de uma reflexão por parte do professor sobre o momento e a maneira de levar uma simulação para trabalhar em sala de aula, já que as mesmas contêm simplificações de modelos mais complexos.

Ampliando os horizontes em relação ao como a metodologia virtual pode ser utilizada, é interessante explicitar de que forma ela auxilia o aluno na compreensão do conteúdo trabalhado, como já apresentado na introdução, um dos maiores problemas no ensino de Física está na abstração, ou seja, visualização dos problemas apresentados. As simulações são capazes de edificar esse fator determinante no ensino, a partir delas os estudantes têm uma referência para imaginar exemplos, o

educador não deve utilizar de tal método para que o aluno memorize a situaçãoproblema, mas sim como um apoio para interpretações.

Tendo em vista o último parágrafo, Wolf e Neto (2014) concluem que a utilização de simulações computacionais para o ensino de Física oferece perspectivas de melhoria na aprendizagem significativa, mais ainda, expandem a capacidade cognitiva do discente, permitindo uma melhor interpretação de conceitos ao realizar as conexões necessárias entre aquilo que lhe foi ensinado e o que está sendo visualizado. Além disso, uma pesquisa realizada por Millar e Osborne (1998) mostrou que o uso de simulações no ensino de física pode melhorar a compreensão e a retenção de conhecimento dos alunos. Outra pesquisa realizada por Linn e Hsi (2000) sugere que o uso de simulações pode ajudar os estudantes a desenvolver uma compreensão mais profunda e sólida de conceitos de física, especialmente conceitos abstratos.

Em sequência, o método virtual de ensino tem potencial para ser um grande aliado do professor na tentativa de remodelar as práticas educacionais existentes, entretanto, mesmo que a metodologia seja extremamente útil, muitos docentes não demonstram interesse em mudar, sobre esse assunto, Bezerra, Gomes, Melo e Souza (2011) afirmam que:

> Vários foram os fatores que influenciaram e influenciam para um ensino de física de qualidade, porém muitos professores resistem a modificar sua forma de ensinar. Assim, continuam a reproduzir as metodologias de ensino que vivenciaram em sua escolarização e formação. Como consequência, persiste a ideia de que a física é uma disciplina difícil e até incompreensível.

Em suma, as simulações podem transformar o ensino, não só de Física como de todas as ciências da natureza, para tanto se faz necessário um maior interesse por parte dos professores dessas áreas, mais ainda uma capacitação e equipamentos para que as experimentações virtuais se tornem cada vez mais comuns nas escolas públicas e particulares. Através desses meios, pode ser que o aluno se distancie do pragmatismo de que estudar Física é difícil, tendo uma melhor compreensão dos fenômenos e por esse caminho aumentando o afeto pela disciplina.

11

## <span id="page-11-0"></span>**3. Escolha das simulações do** *site PHET* **e Metodologia**

Para a produção do presente trabalho monográfico, foi necessário escolher simulações com um visual próximo e as mesmas capacidades de interação, com essa visão, o *site PHET Colorado<sup>1</sup>* apresenta um vasto conjunto de experimentações gratuitas que auxiliam os estudantes a compreender conceitos científicos de forma envolvente. O *site* abrange diversas áreas, incluindo física, e seus laboratórios virtuais estão disponíveis em vários idiomas, com traduções precisas, sendo esse um fator determinante para a seleção.

Além disso, os experimentos do *site* são personalizáveis, permitindo que os estudantes interajam com diferentes cenários e hipóteses, tornando a aprendizagem mais significativa e engajadora. De acordo com um estudo de 2017, realizado por Sneider e Barros, publicado no *Journal of Science Education and Technology*, a utilização de simulações interativas como as oferecidas pelo *PHET* Colorado pode melhorar significativamente o desempenho dos estudantes em testes de habilidades científicas e aumentar sua motivação para aprender. Em consonância com as justificativas apresentadas, os *slides* da SEED-PR tem *QR Codes* e *links* que direcionam para o endereço virtual escolhido e diferentes simulações a depender do conteúdo trabalhado.

Após a definição do *site* a ser utilizado, foram escolhidas 3 simulações que apresentam relação direta com o objeto de estudo da Física que estava sendo abordado pelo autor em cada um dos anos do E.M. (Ensino Médio). Como apresenta a tabela abaixo.

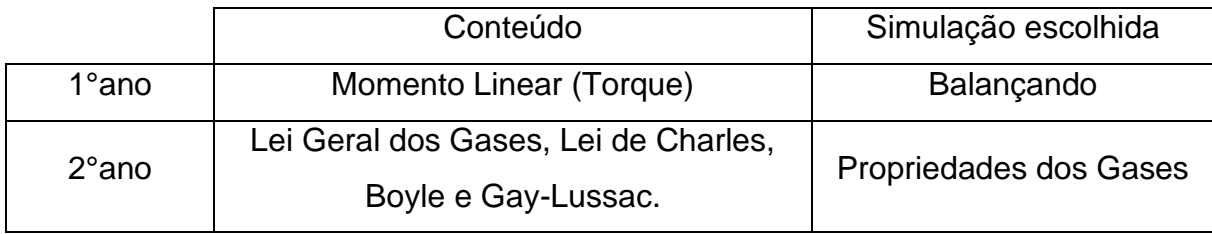

Tabela 1 – Relação de conteúdos e simulações para cada ano do E.M.

1 - A sigla PHET significa "*Physics Education Technology*", que em português pode ser traduzido como "Tecnologia Educacional em Física". O PHET é um projeto de simulações interativas em Física desenvolvido pela Universidade do Colorado em Boulder, nos Estados Unidos. O *site* foi lançado em 2002 por um grupo de professores e pesquisadores liderados pelo professor de Física Carl Wieman, que mais tarde se tornou laureado com o Prêmio Nobel de Física em 2001. Pode ser acessado em: [https://phet.colorado.edu/pt\\_BR/.](https://phet.colorado.edu/pt_BR/)

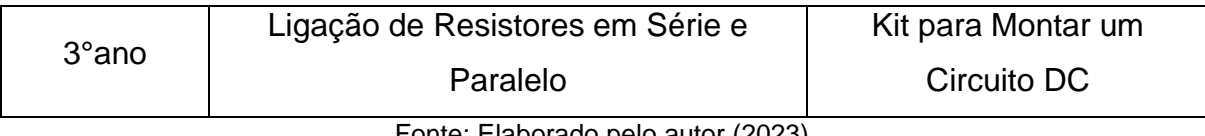

Fonte: Elaborado pelo autor (2023).

Todas as experimentações foram realizadas como uma atividade complementar à aula tradicional, com isso os discentes já obtinham conhecimento da matéria trabalhada, dessa forma a finalidade da aula foi ampliar a visão em relação ao conteúdo, tornando possível uma maior assimilação das equações com exemplos visuais.

Como o objeto de estudo não era inédito aos estudantes, o objetivo principal, a ser abordado à frente, foi avaliar o quanto eles se satisfizeram com essa metodologia de ensino, questioná-los sobre possíveis melhorias e compilar esses dados obtidos, interpretando-os. Para tanto foi montado um formulário *online* do Google com as seguintes perguntas e formas de respostas:

| $N^{\circ}$    | Pergunta                                                                                                    | Tipo de pergunta | Opções                                                                |
|----------------|----------------------------------------------------------------------------------------------------|------------------|-----------------------------------------------------------------------|
| 1              | Qual é sua idade?                                                                                                    | Múltipla escolha | 14; 15; 16; 17; 18;<br>19; 20; 21; 22+;<br>Prefiro não<br>responder.  |
| 2              | Qual é sua seriação?                                                                                                  | Múltipla escolha | $1°$ ano; $2°$ ano;<br>3°ano.                                         |
| 3              | O quanto você gostou da aula<br>realizada no Laboratório de<br>Informática utilizando simulações?                     | Múltipla escolha | Não gostei; gostei<br>pouco; indiferente;<br>gostei; gostei<br>muito. |
| $\overline{4}$ | Você acredita ter compreendido<br>melhor o conteúdo com a<br>simulação?                                               | Múltipla escolha | Sim; não;<br>indiferente.                                             |
| 5              | Você conseguiria entender melhor<br>se a simulação fosse utilizada para<br>apresentar a matéria pela primeira<br>vez? | Múltipla escolha | Sim; não;<br>indiferente.                                             |

Tabela 2 – Perguntas e respostas possíveis do formulário *online*

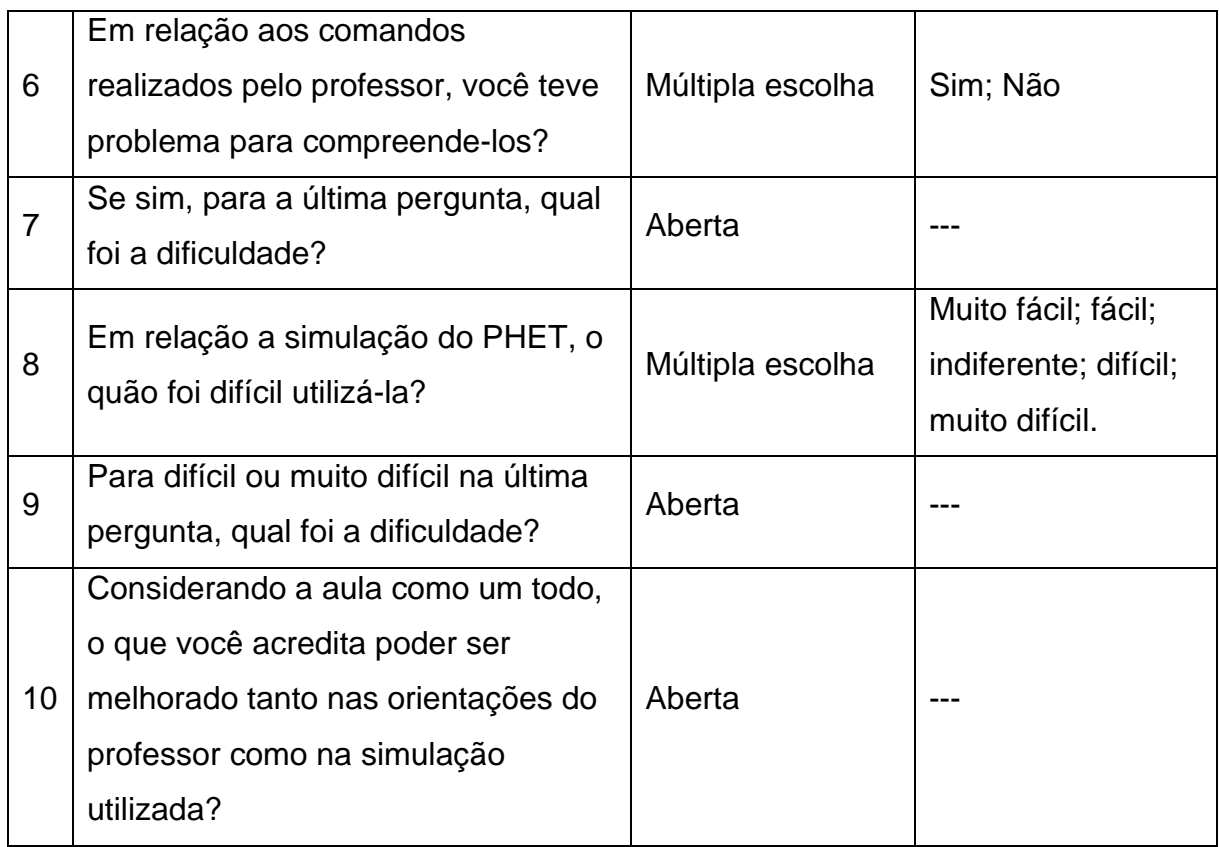

Fonte: Elaborado pelo autor (2023).

Para a realização dos experimentos virtuais, os alunos foram divididos em duplas, cada dupla utilizou conjuntamente um computador, já que o laboratório de informática da escola não tinha a quantidade suficiente de máquinas para individualizar esse processo. Foi necessário que um dos estudantes levasse o caderno de Física, para visualizar as equações, mais ainda anotar e elaborar as resoluções propostas para comparar com a simulação. Levando em conta que cada uma das três seriações do ensino médio teve sua respectiva simulação, as orientações dadas e os processos realizados serão divididos nos próximos itens, a fim de especificar cada situação.

## <span id="page-13-0"></span>**3.1. Simulação para o 1°ano: Balançando**

Para o primeiro ano do ensino médio, a simulação escolhida foi "Balançando", que permite aos alunos experimentar diferentes combinações de massas dispostas em uma gangorra, e dessa forma explorar como o momento linear, também conhecido

como torque, afeta o movimento de um objeto. O momento linear é uma grandeza física que descreve a tendência de um objeto a girar em torno de um eixo e é fundamental para a compreensão do movimento em rotação. Além disso, o cálculo do torque (M), em Newton vezes metro (N.m), depende da força aplicada (F) e a distância (d) entre o ponto de aplicação da força e o eixo de rotação. Sendo descrita da seguinte forma aos alunos:

$$
M = F.d \tag{1}
$$

A explicação dada na aula tradicional permitiu que os alunos entendessem o momento linear como lei ou princípio da alavanca, a fim de exemplificar utilizando os materiais disponíveis, o professor mostrou como era mais fácil empurrar a porta com a mão próxima a maçaneta, e mais difícil quando a mão estava próxima do lado do pino de rotação. Essa dificuldade foi explicitada aos alunos, diante da equação (1), como a distância da maçaneta ao eixo de rotação é maior, se compararmos os dois casos, a força para gerar o torque necessário a fim de movimentar a porta é menor. Já que força e distância, nessa situação, são inversamente proporcionais.

Ao levar os alunos no laboratório foi solicitado que abrissem o *site PHET Interactive Simulations*, utilizar o filtro para simulações de Física e acessar a simulação "Balançando", a primeira tela do experimento é a seguinte:

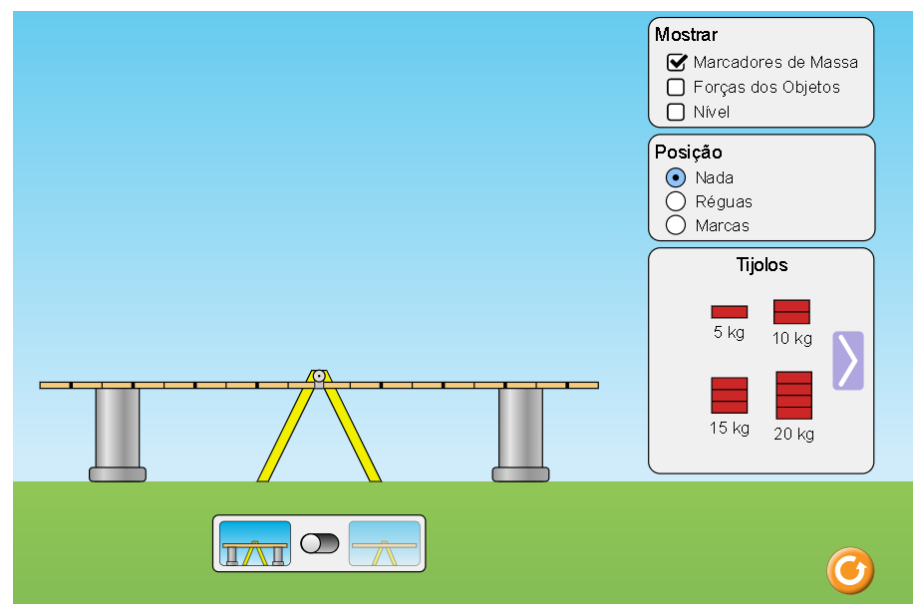

Figura 1: Tela inicial do Laboratório de Equilíbrio da simulação "Balançando".

Fonte: UNIVERSIDADE DE COLORADO. Balançando 1.1.32 . 2023.

Os suportes cinzas da gangorra permitem que ela fique equilibrada, independente das massas colocadas, os riscos ao longo da prancha são indicações de distância, para permitir uma melhor visualização dessas marcações. De início, foi solicitado aos discentes que selecionem a opção Réguas dentro do menu posição, localizado ao centro no lado direito como está presente na Figura 1. A simulação terá a seguinte diferença:

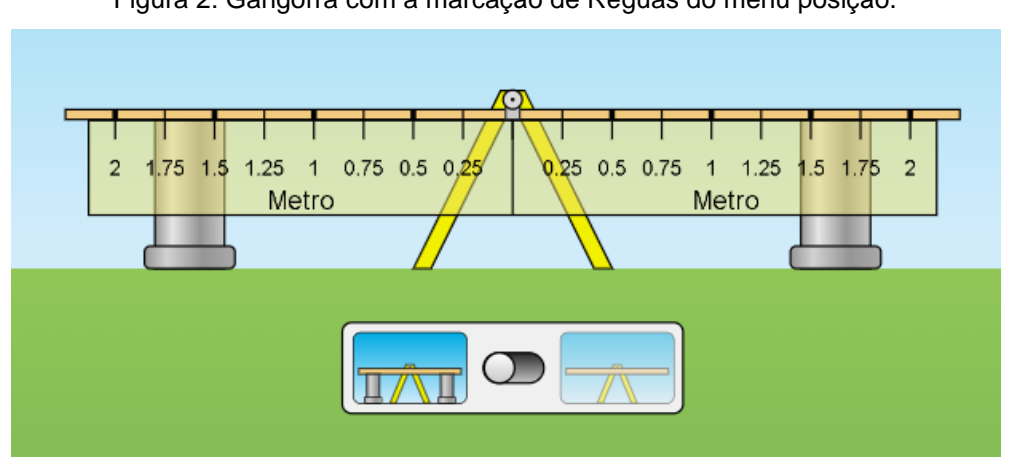

Figura 2: Gangorra com a marcação de Réguas do menu posição.

Fonte: UNIVERSIDADE DE COLORADO. Balançando 1.1.32 . 2023.

Além dos tijolos exibidos na Figura 1, a simulação apresenta diferentes opções de massas a serem dispostas na gangorra, incluindo objetos secretos que podem ser utilizados para que os estudantes descubram a massa. Para verificar essas possíveis colocações, é só clicar com o botão esquerdo do mouse em cima da flecha azul, ao fazer esse processo várias vezes aparecerá as seguintes opções:

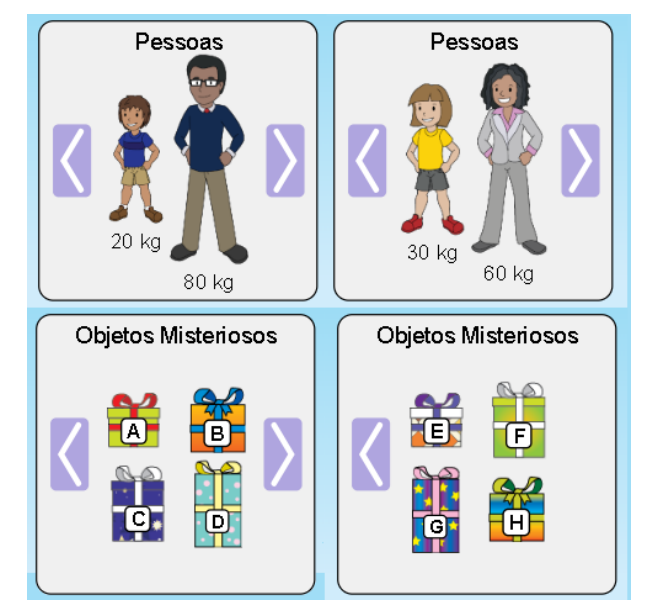

Figura 3: Opções de massas a serem colocadas na gangorra.

Fonte: Compilado pelo autor a partir de: UNIVERSIDADE DE COLORADO. Balançando 1.1.32 ,2023.

Após as identificações feitas nas figuras 1, 2 e 3, os discentes já podem estar familiarizados com o experimento virtual, dessa forma, de início os alunos devem colocar a pessoa de massa igual a 80kg na posição 1.5m à esquerda, para tanto é só segurar a pessoa pressionando o botão esquerdo do mouse e arrastar a figura até a posição desejada, obtendo a seguinte formação:

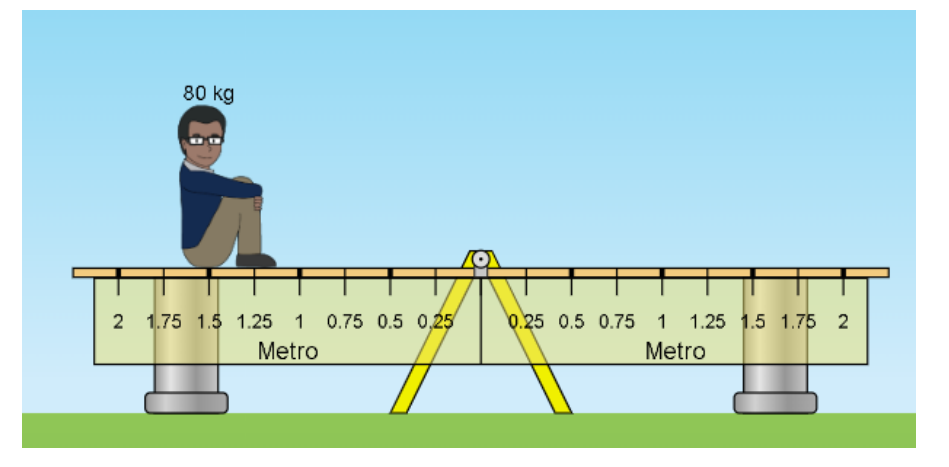

Figura 4: Homem de massa igual a 80kg colocado na posição 1.5m da gangorra com suporte.

Fonte: UNIVERSIDADE DE COLORADO. Balançando 1.1.32 , 2023.

A fim de entender o funcionamento da simulação, foi perguntado aos alunos "O que acontece se tirarmos os suportes cinzas?", a resposta obtida foi a desejada, que a gangorra iria cair para o lado esquerdo já que não se tem nenhuma massa do outro lado. Para visualizar essa situação, os discentes retiraram os suportes alterando a chave que fica localizada abaixo da gangorra como mostra a Figura 1, dessa forma obteve-se a seguinte imagem:

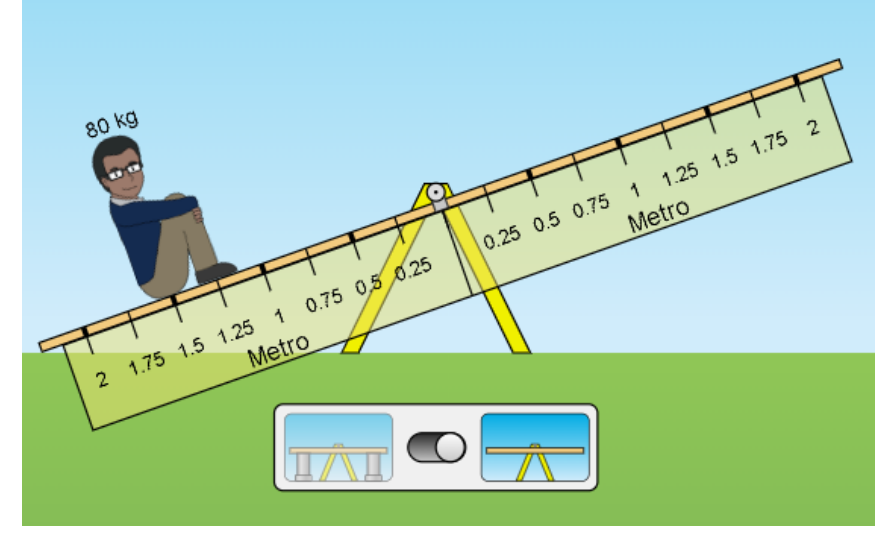

Figura 5: Homem de massa igual a 80kg colocado na posição 1.5m da gangorra sem suporte.

Fonte: UNIVERSIDADE DE COLORADO. Balançando 1.1.32 , 2023.

Em sequência foi realizada a seguinte pergunta aos estudantes, qual é o valor do torque realizado pelo homem? Para isso os alunos deveriam lembrar que nesse caso a força aplicada é a força Peso (P), sendo determinada pela multiplicação do valor de massa (m) e a aceleração da gravidade (g), nesse caso o professor determinou que utilizassem o valor fixo de 10 m/s² (metros por segundo ao quadrado) a fim de unificar os cálculos dos discentes. Alguns estudantes multiplicaram a distância do ponto de rotação diretamente com a massa, um erro comum quando se trata de momento linear. Nesse contexto, é relevante que o docente espere os alunos realizarem os cálculos e após isso informar sobre qualquer incoerência. A resposta desejada seria:

Quadro 1: Momento linear do homem de massa 80kg com distância 1.5 metros do ponto de equilíbrio

• Calculando a força Peso do homem:

 $P = m. g \rightarrow P = 80 kg . 10 m/s^2 \rightarrow P = 800 N$ 

• Calculando o momento linear do homem:

 $M = F$ ,  $d \rightarrow M = 800N$ ,  $1.5m \rightarrow M = 1200 N$ , m

Fonte: Elaborado pelo autor (2023).

Seguindo a informação obtida do quadro 1, o desafio proposto aos educandos é equilibrar a gangorra, sem utilizar o mesmo homem do lado contrário com o mesmo distanciamento, mais ainda eles devem utilizar os blocos de tijolos ou pessoas, a simulação não permite que seja colocado mais de um objeto por posição. Além de realizar esse equilíbrio, foi solicitado que apresentassem as contas que permitiam entender o porquê de a gangorra não tender para nenhum lado, algumas das possíveis resoluções encontradas foram:

Figura 6: Resolução do desafio equilibrando um homem de massa 80kg com uma mulher de massa 60kg.

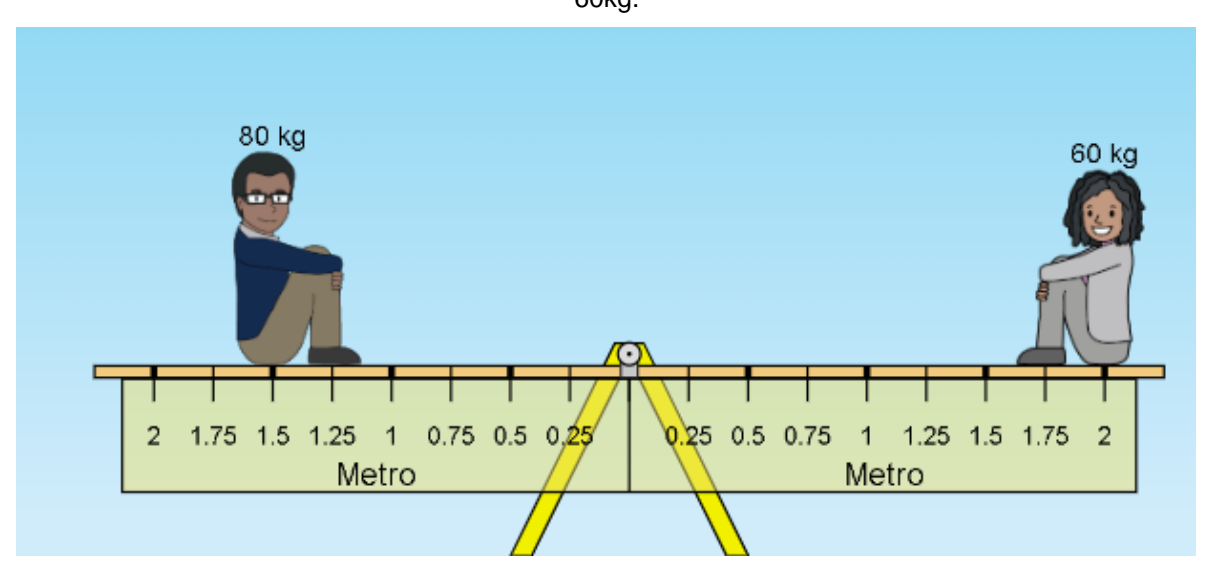

Fonte: UNIVERSIDADE DE COLORADO. Balançando 1.1.32 , 2023.

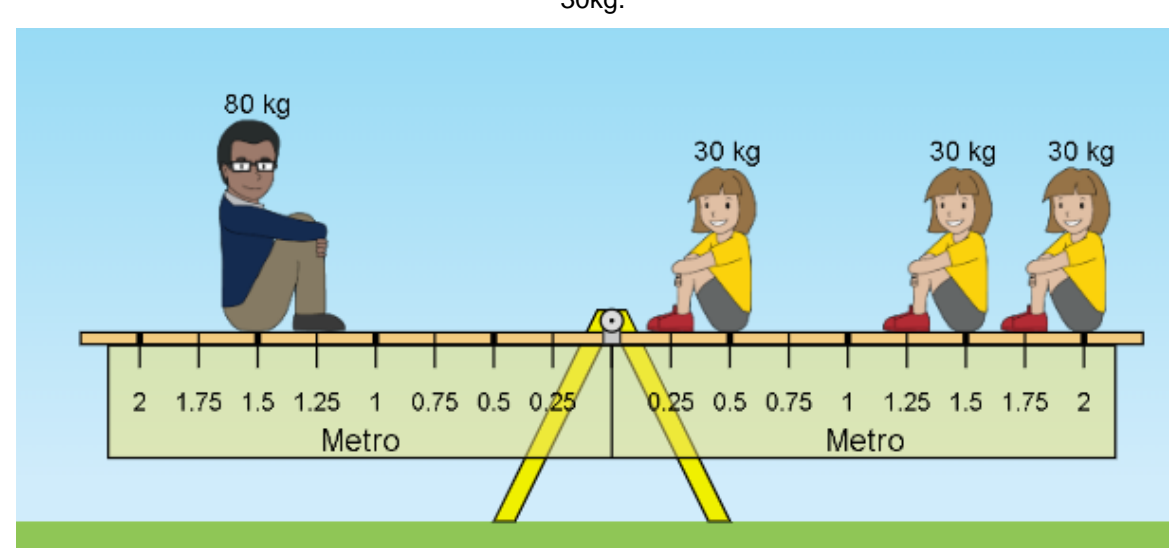

Figura 7: Resolução do desafio equilibrando um homem de massa 80kg com três meninas de massa 30kg.

Fonte: UNIVERSIDADE DE COLORADO. Balançando 1.1.32 , 2023.

Figura 8: Resolução do desafio equilibrando um homem de massa 80kg com uma menina de massa 30kg e três tijolos de 20kg.

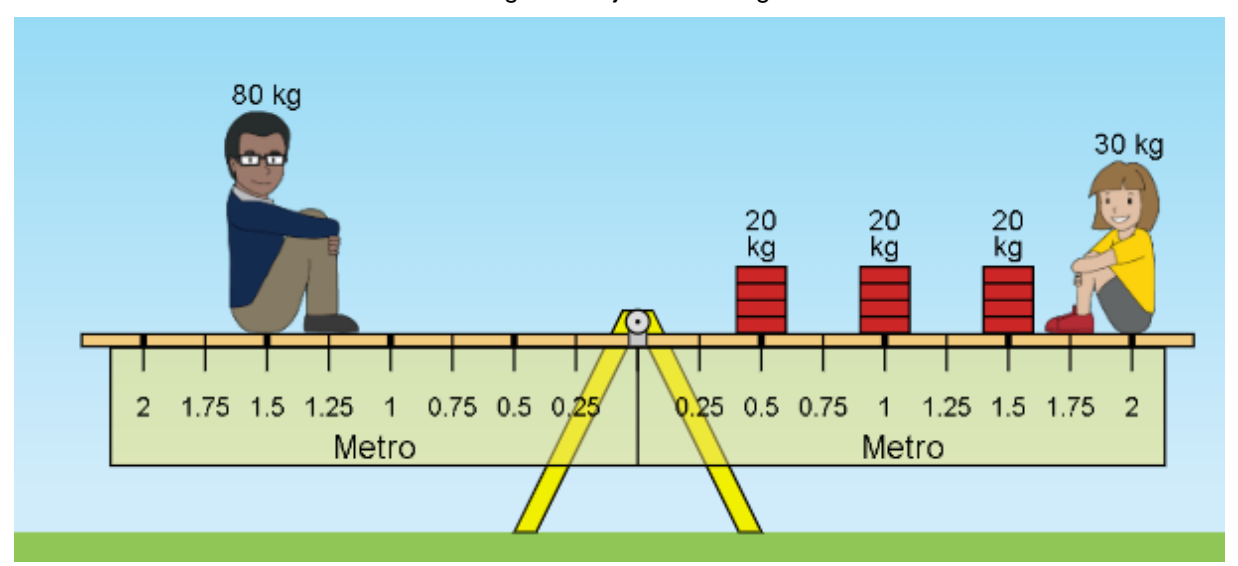

Fonte: UNIVERSIDADE DE COLORADO. Balançando 1.1.32 , 2023.

Figura 9: Resolução do desafio equilibrando um homem de massa 80kg com tijolos de massas variadas.

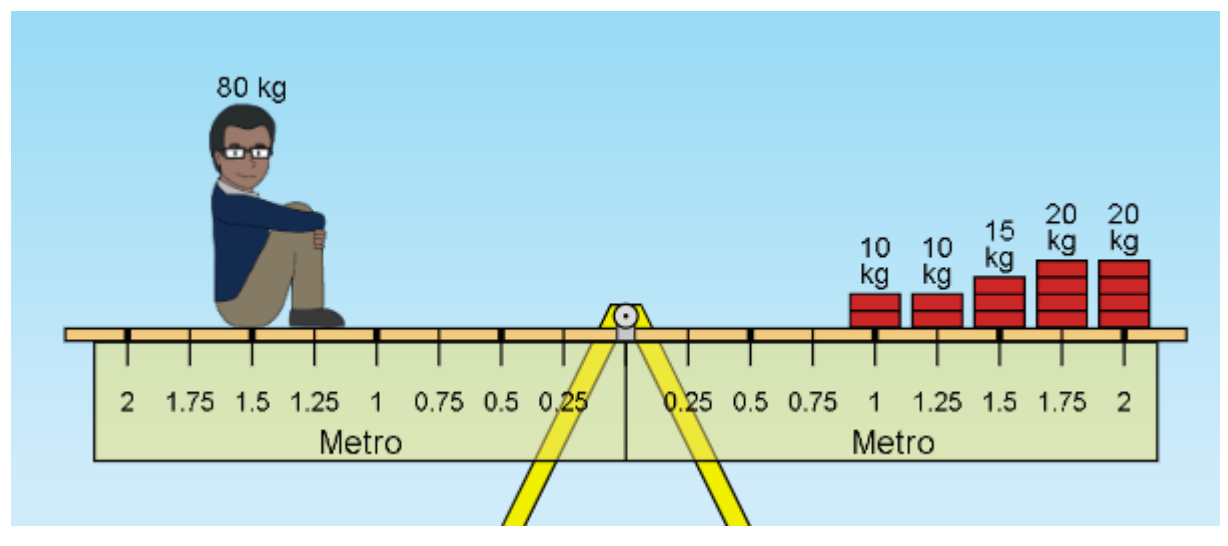

Fonte: UNIVERSIDADE DE COLORADO. Balançando 1.1.32 , 2023.

Com o intuito de justificar o equilíbrio obtido, os alunos poderiam apresentar os seguintes cálculos para as resoluções acima:

Observação: Para todas as situações a seguir, os objetos entraram em equilíbrio com o torque de 1200N.m do homem de 80kg localizado à esquerda da gangorra distante 1,5m do ponto de equilíbrio, como já apresentado no Quadro 1.

• Momento linear na situação da figura 6.

- Nessa situação do lado direito da gangorra se tem uma mulher de massa 60kg distante 2 metros do ponto de equilíbrio. Assim seu peso é de:

$$
P = m
$$
.  $g \to P = 60kg$ .  $10m/s^2 \to P = 600$  N

- O torque do lado direito será:

$$
M = F.d \rightarrow M = 600 N.2m \rightarrow M = 1200 N.m
$$

• Momento linear na situação da figura 7.

- Nessa situação do lado direito da gangorra se tem três meninas de massa 30kg com as distâncias de 0.5m, 1.5m e 2m do ponto de equilíbrio. Para todas, o peso é:

$$
P = m
$$
.  $g \rightarrow P = 30kg$ .  $10m/s^2 \rightarrow P = 300$  N

- O torque do lado direito será a soma dos momentos produzidos pelas meninas, assim:

$$
M = F_1 \cdot d_1 + F_2 \cdot d_2 + F_3 \cdot d_3 \rightarrow M = 300N \cdot 0, 5m + 300N \cdot 1, 5m + 300N \cdot 2m
$$
  

$$
M = 150N \cdot m + 450N \cdot m + 600N \cdot m \rightarrow M = 1200 N \cdot m
$$

• Momento linear na situação da figura 8.

- Nessa situação do lado direito da gangorra se tem uma menina de massa 30kg com a distância de 2m, e três blocos de 20kg com distâncias de 0.5m, 1.0m e 1.5m. O peso da menina é de 300N, enquanto os blocos de 20kg tem:

$$
P = m
$$
.  $g \to P = 20kg$ .  $10m/s^2 \to P = 200$  N

- O torque do lado direito será a soma dos momentos produzidos pela menina e os blocos de 20kg, assim:

$$
M = F_1 \cdot d_1 + F_2 \cdot d_2 + F_3 \cdot d_3 + F_4 \cdot d_4
$$
  

$$
M = 200N \cdot 0.5m + 200N \cdot 1.0m + 200N \cdot 1.5m + 300N \cdot 2m
$$
  

$$
M = 100N \cdot m + 200N \cdot m + 300N \cdot m + 600N \cdot m
$$
  

$$
M = 1200 N \cdot m
$$

• Momento linear na situação da figura 9.

- Nessa situação do lado direito da gangorra se tem dois blocos de massa 10kg distantes 1m e 1.25m do ponto de equilíbrio; um bloco de massa 15kg distante 1.5m e dois blocos de massa 20 kg distantes 1.75m e 2m. O peso do bloco de 20kg é 200N, enquanto os blocos de 10kg e 15kg tem:

> $P = m. g \rightarrow P = 10kg \cdot 10m/s^2 \rightarrow P = 100 N$  $P = m.g \rightarrow P = 15kg \cdot 10m/s^2 \rightarrow P = 150 N$

- O torque do lado direito será a soma dos momentos produzidos pelos blocos, dessa forma

$$
M = F_1 \cdot d_1 + F_2 \cdot d_2 + F_3 \cdot d_3 + F_4 \cdot d_4 + F_5 \cdot d_5
$$
  

$$
M = 100N \cdot 1m + 100N \cdot 1,25m + 150N \cdot 1,5m + 200N \cdot 1,75m + 200N \cdot 2m
$$
  

$$
M = 100N \cdot m + 125N \cdot m + 225N \cdot m + 350N \cdot m + 400N
$$
  

$$
M = 1200 N \cdot m
$$

Fonte: Elaborado pelo autor (2023).

Além das situações e resoluções apresentadas nas figuras de 6 a 9 e no quadro 2, os alunos conseguiram encontrar diversas combinações para superar o desafio proposto. Durante a aplicação, notou-se o empenho das duplas ao realizar as tentativas, algumas começaram dos cálculos para depois aplicar na simulação enquanto outras desejaram equilibrar a gangorra e após isso justificar de forma matemática. De qualquer forma, há evidências de que muitos utilizaram a simulação de forma satisfatória, como forma de compreender o conceito de momento linear, mais também notar o fato de que a gangorra se equilibra quando se tem momentos iguais em ambos os lados, visualizando assim a aplicabilidade de um conceito físico. Tal aprendizado, com o uso da gangorra, foi facilitado com a simulação, já que dificilmente se tem gangorras em praças próximas as escolas, e mesmo que houvesse, o experimento real teria de ser muito preciso para equilibrar o brinquedo, sendo necessário aferir e regular a massa dos objetos e as distâncias do ponto de equilíbrio.

#### <span id="page-22-0"></span>**3.2. Simulação para o 2°ano: Propriedades dos Gases**

Para o segundo ano do Ensino Médio, a simulação escolhida foi "Propriedades dos Gases", sendo essa uma ferramenta útil para ajudar os alunos a estudar as leis fundamentais que regem o comportamento dos gases, esse conjunto de princípios os descrevem em termos de suas propriedades físicas, tais como pressão, temperatura e volume.

A primeira lei dos gases, também conhecida como Lei de Boyle, estabelece que a pressão (P) de um gás é inversamente proporcional ao seu volume (V), quando a temperatura (T) é mantida constante, direcionando a uma transformação isotérmica. Em outras palavras, se a pressão aumenta, o volume diminui e vice-versa. A Lei de Boyle é importante porque ajuda a explicar muitos fenômenos físicos, como o funcionamento de motores a combustão interna e a expansão de balões. De maneira matemática é descrita como:

$$
P.V = constante
$$
 (2)

A segunda lei dos gases, também chamada de Lei de Charles, afirma que a temperatura de um gás é diretamente proporcional ao seu volume, quando a pressão é mantida constante. Em outras palavras, se a temperatura aumenta, o volume

aumenta e vice-versa, direcionada a ideia de uma transformação isobárica. A Lei de Charles é importante para a compreensão de muitos processos industriais, como a produção de gases comprimidos. Pode ser relacionada da seguinte forma:

$$
\frac{V}{T} = constante
$$
 (3)

A terceira lei dos gases, conhecida como Lei de Gay-Lussac, estabelece que a pressão de um gás é diretamente proporcional à sua temperatura absoluta, quando o volume é mantido constante, direcionando a uma transformação isovolumétrica. Em outras palavras, se a temperatura aumenta, a pressão aumenta e vice-versa. A Lei de Gay-Lussac é fundamental para a compreensão de muitos processos industriais, como a produção de vapor e a refrigeração de ambientes. Sendo, matematicamente, justificada por:

$$
\frac{P}{T} = constante
$$
 (4)

Além das leis separadas quando se tem uma propriedade física constante, é possível unificar as relações de proporcionalidade, obtendo a lei geral dos gases ideais, comparando dois momentos distintos de um gás, é equacionada por:

$$
\frac{P_1.V_1}{T_1} = \frac{P_2.V_2}{T_2} \tag{5}
$$

Os estudantes após terem tido uma aula no quadro sobre esse assunto e solucionado problemas matemáticos correlatos, foram até o laboratório de informática seguindo os mesmos passos apresentados anteriormente, acessaram a simulação "Propriedades dos Gases", tendo como tela inicial a seguinte figura:

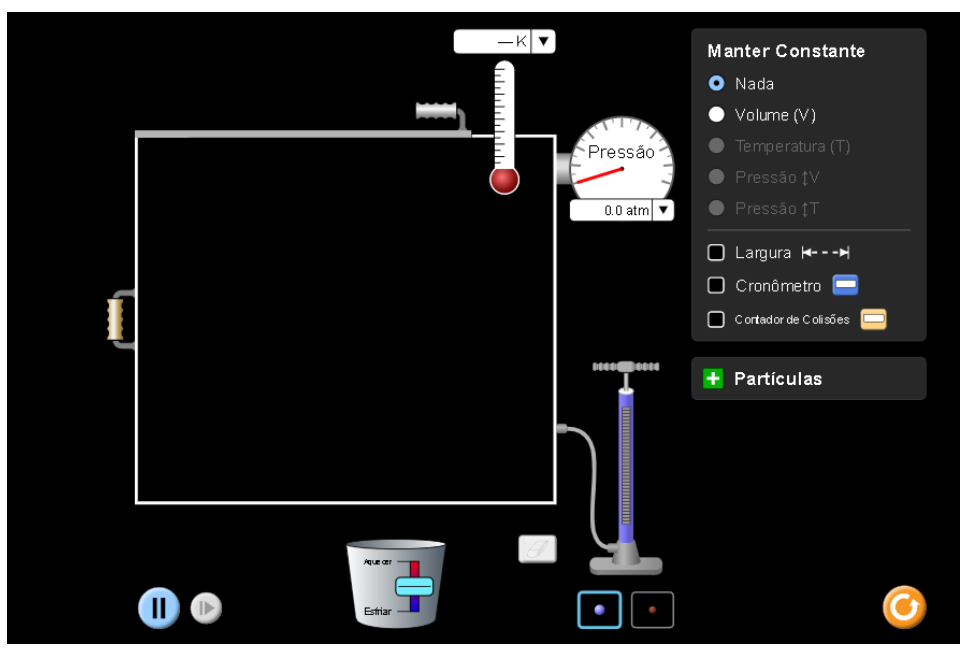

Figura 10: Tela inicial da simulação "Propriedade dos Gases"

Fonte: UNIVERSIDADE DE COLORADO. Propriedade dos Gases, 2023.

Para dar início às atividades propostas, é necessário que o aluno abra o menu de partículas, além do mais selecione a opção de Largura, para que seja possível visualizar a mudança do volume quando necessário. A simulação ficará assim:

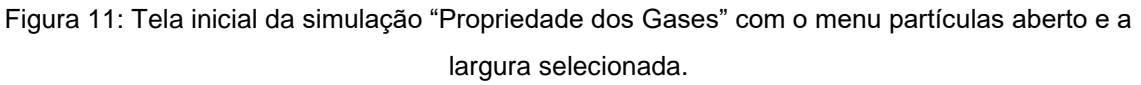

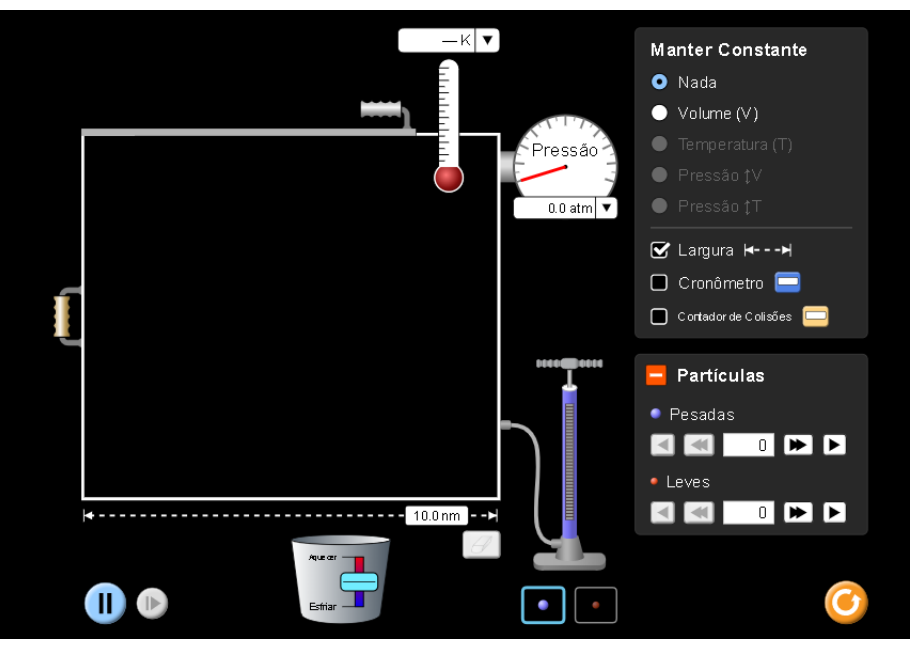

Fonte: UNIVERSIDADE DE COLORADO. Propriedade dos Gases, 2023.

De início, os discentes adicionaram 500 partículas pesadas dentro do recipiente, isso pode ser feito utilizando o menu de partículas, clicando no botão com as duas flechas para direita até atingir o desejado, ou utilizando a bomba que está ao lado, é importante verificar se a contagem atinge 500. Obtém-se a seguinte tela:

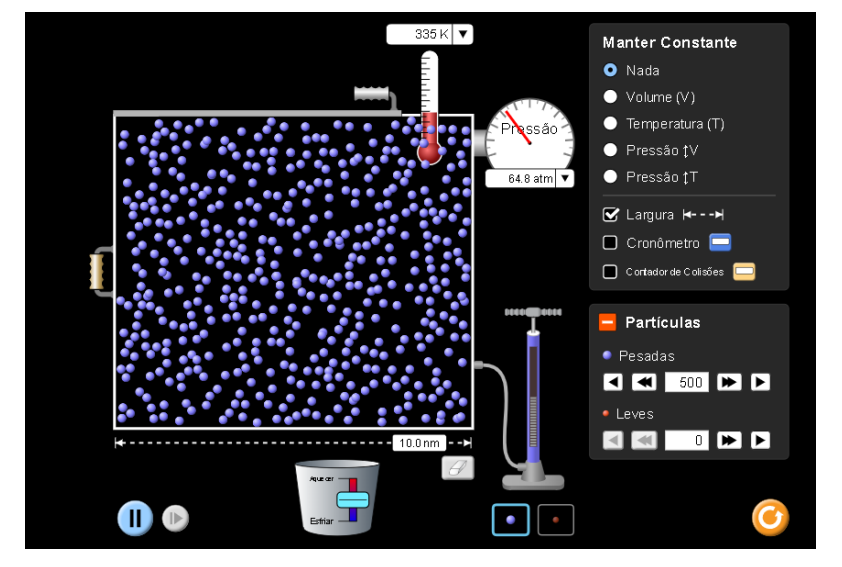

Figura 12: Figura 11 após serem inseridas 500 partículas pesadas no recipiente

Fonte: UNIVERSIDADE DE COLORADO. Propriedade dos Gases, 2023

É importante esclarecer que a simulação não permite alteração na pressão de forma direta, se manter o volume constante você variará a temperatura, e o contrário também é possível. Enquanto quando a pressão for constante você seleciona no menu "Manter Constante" se quer variar o volume ou a temperatura.

Diferente da simulação do 1°ano, na qual foi realizada uma solução de um problema através das equações, o 2°ano terá uma experiência de observação, a fim de assimilar os conceitos da física. Separando cada caso:

### **Volume Constante**

Ao selecionar a opção volume no menu "manter constante" apresentado nas figuras acima, os alunos poderão variar a temperatura, para isso utilizaram o balde que está abaixo do recipiente, quando alterar a chave para cima, o recipiente terá um aumento de agitação das partículas, marcado pelo termômetro, e ao mudar a chave do balde para baixo, haverá uma diminuição na temperatura. O balde ficará da seguinte forma:

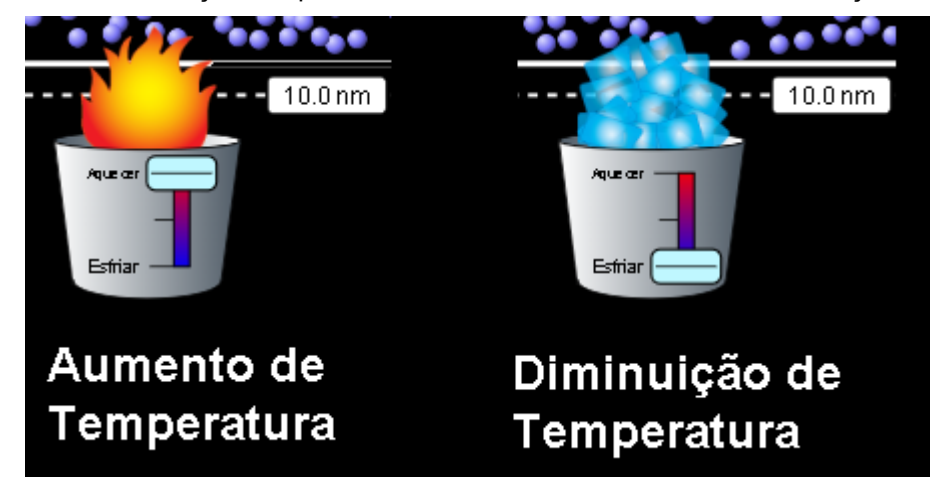

Figura 13: Balde da simulação "Propriedade dos Gases" com o aumento e diminuição da temperatura

Fonte: Montagem pelo autor a partir de: UNIVERSIDADE DE COLORADO. Propriedade dos Gases, 2023.

Antes de propor aos alunos a utilização da simulação, o professor fez as seguintes perguntas:

Quadro 3: Perguntas e respostas esperadas relacionadas com a transformação isovolumétrica. **Pergunta 1:** No caso de mantermos o volume constante, o que acontece com a

pressão ao aumentar a temperatura?

**Resposta esperada:** *a pressão aumenta*

**Pergunta 2:** E se diminuir a temperatura, o que acontece com a pressão?

**Resposta esperada:** *a pressão diminui*

**Pergunta 3:** Considerando as leis dos gases ideais trabalhadas na sala de aula, a transformação isovolumétrica é relacionada com qual lei?

**Resposta esperada:** *Lei de Gay-Lussac*

Fonte: Elaborado pelo autor (2023).

Posterior a realização das perguntas, os estudantes podem verificar as respostas ao aumentar e diminuir a temperatura, em relação à figura 12, vão observar as seguintes situações:

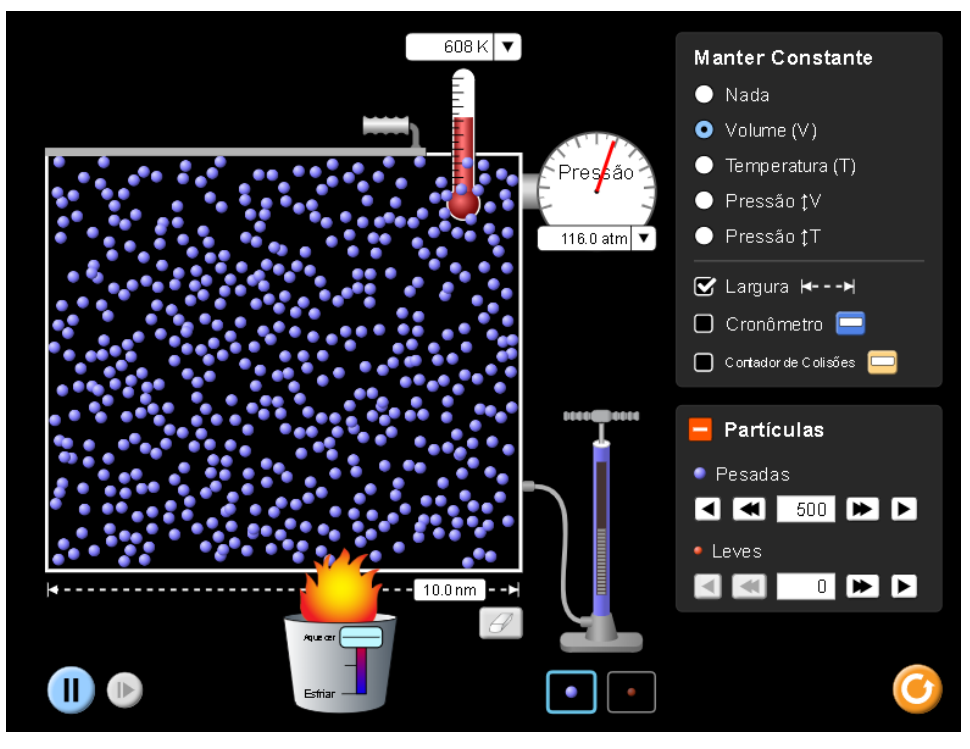

Figura 14:Simulação após o aumento de temperatura com o volume constante.

Fonte: UNIVERSIDADE DE COLORADO. Propriedade dos Gases, 2023

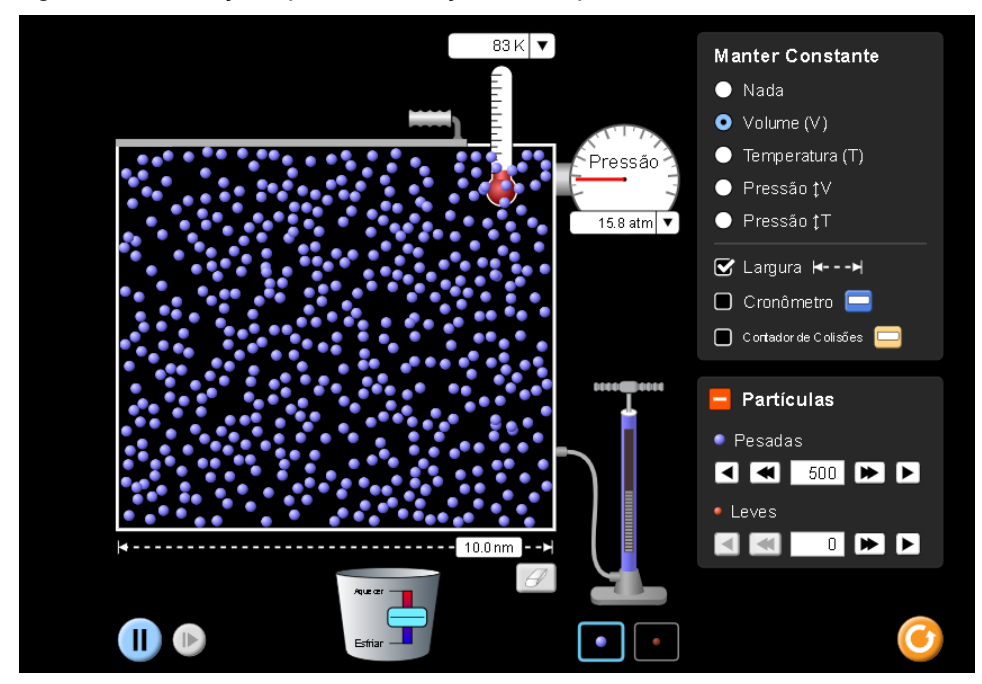

Figura 15: Simulação após a diminuição de temperatura com o volume constante.

Fonte: UNIVERSIDADE DE COLORADO. Propriedade dos Gases, 2023

Ao comparar a Figura 12 com as figuras 14 e 15, nota-se que com o aumento da temperatura houve um aumento da pressão e o contrário também ocorre, uma percepção que o educando pode ter também é que a agitação das partículas também se altera, sendo o mais quente, mais agitado e vice-versa.

## **Temperatura Constante**

Ao selecionar a opção temperatura no menu "manter constante" da simulação "Propriedade dos Gases", os alunos poderão variar o volume, e consequentemente a pressão. Para tanto vão utilizar o puxador do lado esquerdo do recipiente, pressionando o botão esquerdo do mouse e arrastando para esquerda vão ter um aumento da largura e, portanto, do volume, e se for pra direita haverá uma diminuição. Como se observa na montagem abaixo:

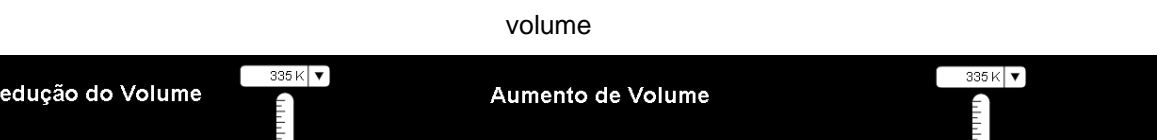

Figura 16: Recipiente da simulação "Propriedade dos Gases" com o aumento e diminuição do

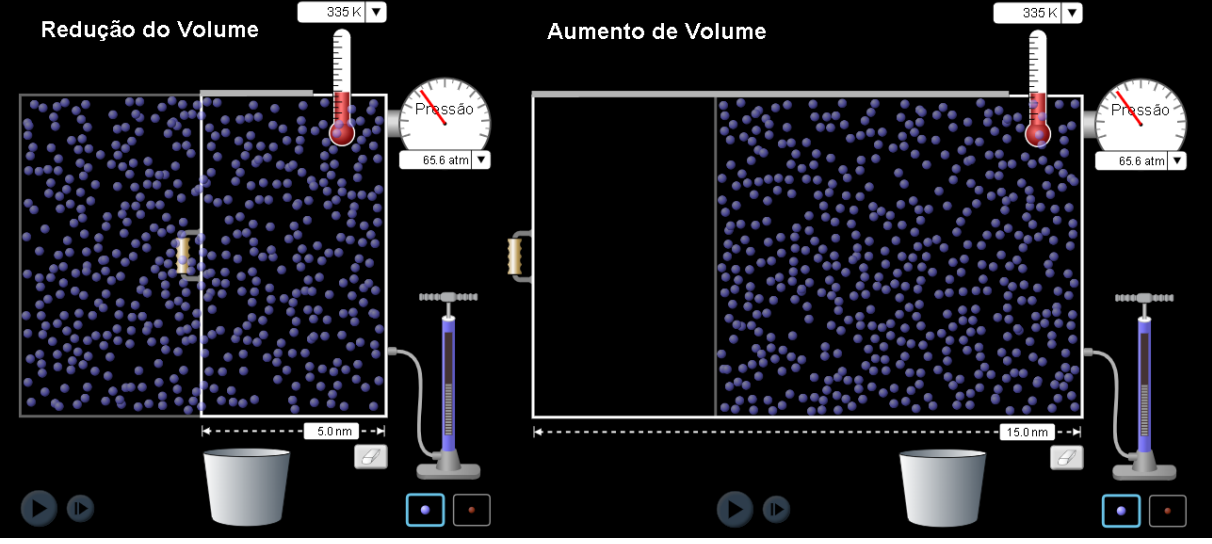

Fonte: Montagem pelo autor a partir de: UNIVERSIDADE DE COLORADO. Propriedade dos Gases, 2023.

Bem como foi feito na situação anterior, o docente propôs as seguintes perguntas:

Quadro 4: Perguntas e respostas esperadas relacionadas com a transformação isotérmica.

**Pergunta 1:** No caso de mantermos a temperatura constante, o que acontece com a pressão ao aumentar o volume?

**Resposta esperada:** *a pressão diminui.*

**Pergunta 2:** E se diminuir o volume, o que acontece com a pressão?

**Resposta esperada:** *a pressão aumenta.*

**Pergunta 3:** Considerando as leis dos gases ideais trabalhadas na sala de aula, a transformação isotérmica é relacionada com qual lei?

**Resposta esperada:** *Lei de Boyle.*

Fonte: Elaborado pelo autor (2023).

Em sequência, agora com uma familiaridade maior diante da simulação, os alunos poderão expandir e contrair o recipiente a fim de verificar a veracidade das suas respostas seguindo a montagem da figura 13, essa realização pode gerar uma fixação maior do conhecimento para aqueles que acertaram a resposta, ademais um possível *insight* para os que responderam de maneira incorreta, visto que vão observar o fenômeno acontecendo.

## **Pressão Constante**

Por fim, o discente poderá compreender melhor a questão das transformações isobáricas, seguindo a ordem apresentada, o educador realizou os seguintes questionamentos:

Quadro 5: Perguntas e respostas esperadas relacionadas com a transformação isobárica

**Pergunta 1:** No caso de mantermos a pressão constante, o que acontece com o volume ao aumentar a temperatura?

**Resposta esperada:** *o volume aumenta.*

**Pergunta 2:** Nas mesmas condições da pergunta anterior, se diminuir o volume, o que acontece com a temperatura?

**Resposta esperada:** *a temperatura diminui.*

**Pergunta 3:** Considerando as leis dos gases ideais trabalhadas na sala de aula, a transformação isobárica é relacionada com qual lei?

**Resposta esperada:** *Lei de Charles.*

Com o intuito de verificar as respostas apresentadas, os estudantes podem marcar a opção de pressão constante a fim de variar o volume como na figura 16 e observar o comportamento da temperatura, além do mais podem marcar a opção de pressão constante e variar a temperatura como demonstrado na figura 13. Para tanto é só selecionar da seguinte forma:

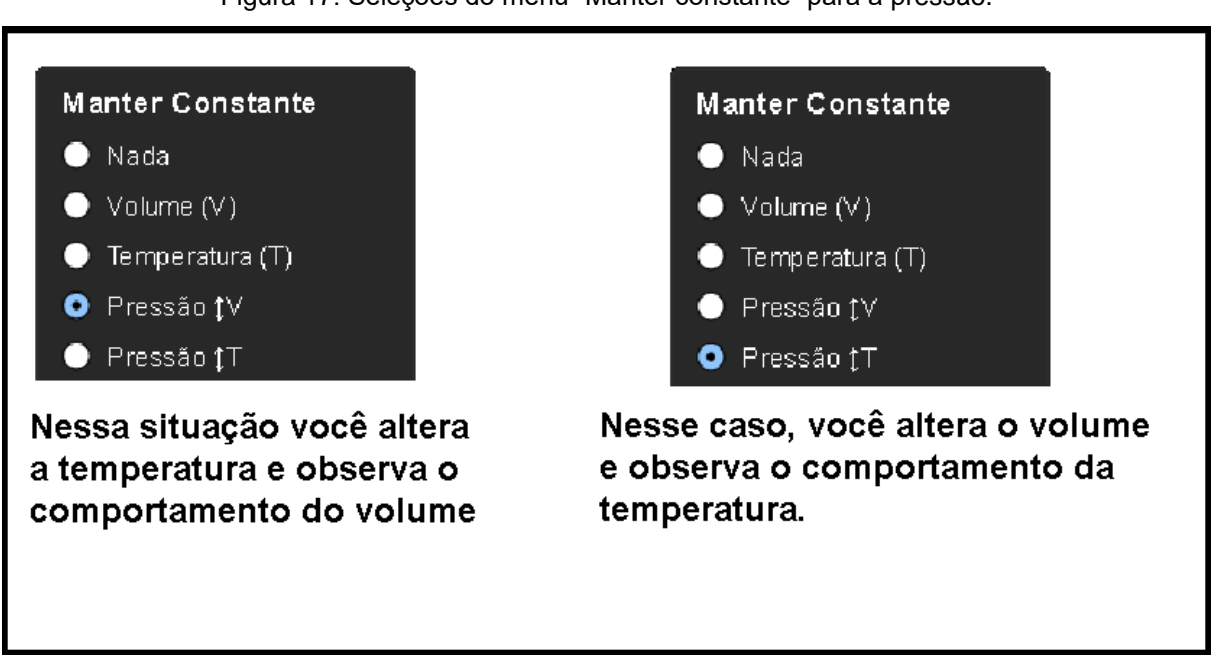

Figura 17: Seleções do menu "Manter constante" para a pressão.

Fonte: Montagem pelo autor a partir de: UNIVERSIDADE DE COLORADO. Propriedade dos Gases, 2023.

Além das situações exibidas, o professor junto ao estudante pode explorar outras funções dessa mesma simulação, quando a pressão atinge um valor muito alto, o recipiente tem uma abertura da tampa, além do mais é possível reduzir a

Fonte: Elaborado pelo autor (2023).

temperatura até 0 Kelvin e o discente pode perceber que não há mais agitação das partículas que foram inseridas. Sendo esse experimento virtual, também, um caminho para apresentação de conceitos introdutórios à termodinâmica.

#### <span id="page-31-0"></span>**3.3. Simulação para o 3°ano: Kit para Montar Circuito DC**

Para o terceiro ano do ensino médio, a simulação escolhida foi " Kit para Montar um Circuito DC – Laboratório Virtual", já que essa experimentação permite aos estudantes a construção de um circuito elétrico, juntando baterias, resistores e formando os caminhos desejados por fios para ligações em série e paralelo. O objetivo principal da atividade é a assimilação da diferença entre esses tipos de ligação de resistores. Uma ligação em série ocorre quando os resistores são conectados um após o outro, de modo que a mesma corrente elétrica deve passar por cada um deles. Já uma ligação em paralelo ocorre quando os resistores são conectados de modo que a corrente elétrica pode fluir por diferentes caminhos a fim de alcançar as resistências.

Como explicado aos estudantes em sala de aula, a equação que permite calcular a resistência equivalente (Req) em série de um circuito é:

$$
R_{eq} = R_1 + R_2 + \dots + R_n \tag{6}
$$

Sendo R1, R<sup>2</sup> e R<sup>n</sup> resistências desse circuito. Enquanto a resistência equivalente em paralelo é medida por:

$$
\frac{1}{R_{eq}} = \frac{1}{R_1} + \frac{1}{R_2} + \dots + \frac{1}{R_n}
$$
 (7)

Além dos conceitos de ligação entre resistores, será trabalhado também em conjunto com a simulação, a relação entre tensão (U), resistência (R) e intensidade de corrente elétrica (i) de um circuito, sendo essa a 1°Lei de Ohm, descrita por:

$$
U = R \cdot i \tag{8}
$$

32

Bem como nas seriações anteriores, os estudantes foram levados ao laboratório de informática e orientados a acessar o experimento virtual, para o terceiro ano foi o "Kit para Montar Circuito DC", cuja a tela inicial é a seguinte:

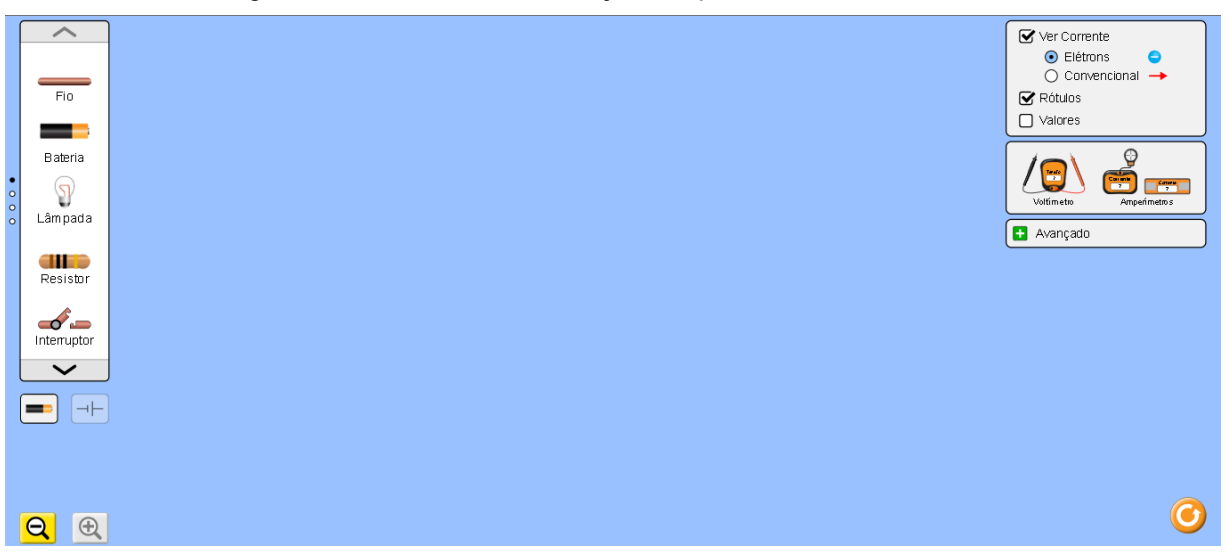

Figura 18: Tela inicial da simulação "Kit para Montar Circuito DC"

Fonte: UNIVERSIDADE DE COLORADO. Kit para Montar Circuito DC, 2023.

Como demonstrado na figura acima, a simulação tem ao lado esquerdo possíveis componentes para a montagem do circuito, ao navegar por esse menu podem ser encontrados mais outros, entretanto, nesse trabalho será utilizado somente o fio, a bateria e o resistor. Do direito se tem os instrumentos de medição (Voltímetro e Amperímetro), mais ainda algumas opções relacionadas à simulação, sobre a visualização da corrente elétrica, se sim ser mostrada por elétrons ou flechas vermelhas, em relação aos rótulos dos componentes e os valores dos mesmos. Nesse caso, é bom selecionar a opção valores a fim de ter uma exibição mais clara das informações.

De início, foi solicitado que os alunos reproduzissem um circuito elétrico com uma bateria de 18V (Volts) ligada a dois resistores em série, um com 3Ω (Ohms) e outro com 6Ω de resistência. Dentre as mais variadas formas de ligação os estudantes poderiam realizar assim:

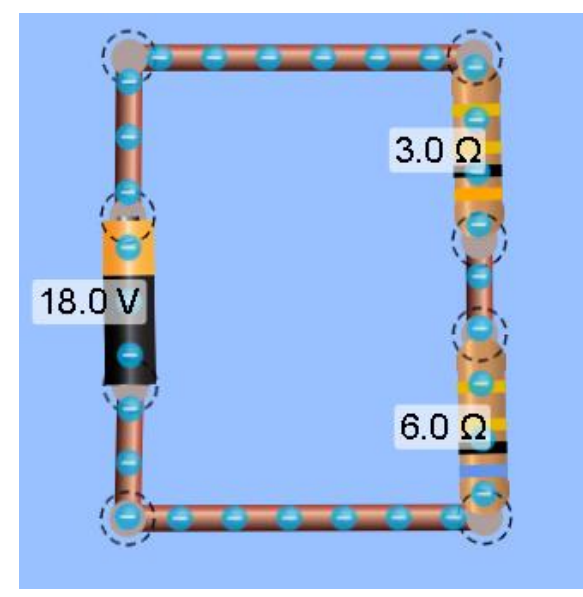

Figura 19: Circuito em série com uma bateria de 18V, um resistor de 3 Ω e outro de 6 Ω

Fonte: UNIVERSIDADE DE COLORADO. Kit para Montar Circuito DC, 2023.

Diante dessa formação, foi solicitado que o estudantes calculassem a intensidade de corrente do circuito que eles haviam acabado de construir, dessa forma, a resposta esperada seria:

Quadro 6: Cálculo da intensidade de corrente do circuito ligado em série

• Calculando a resistência equivalente

$$
R_{eq} = R_1 + R_2 \rightarrow R_{eq} = 3\Omega + 6\Omega = 9\Omega
$$

• Calculando a intensidade de corrente do circuito

$$
U = R \cdot i \to 18 = 9 \cdot i \to i = \frac{18}{9} \to i = 2 A
$$

Fonte: Elaborado pelo autor (2023).

Após a realização do cálculo solicitado, os discentes poderiam verificar a veracidade da sua resposta visto que a simulação apresenta também os aparelhos de medição, um dos amperímetros pode ser ligado em série com o circuito, enquanto o outro apresenta um alvo no ponto de medição, dessa forma:

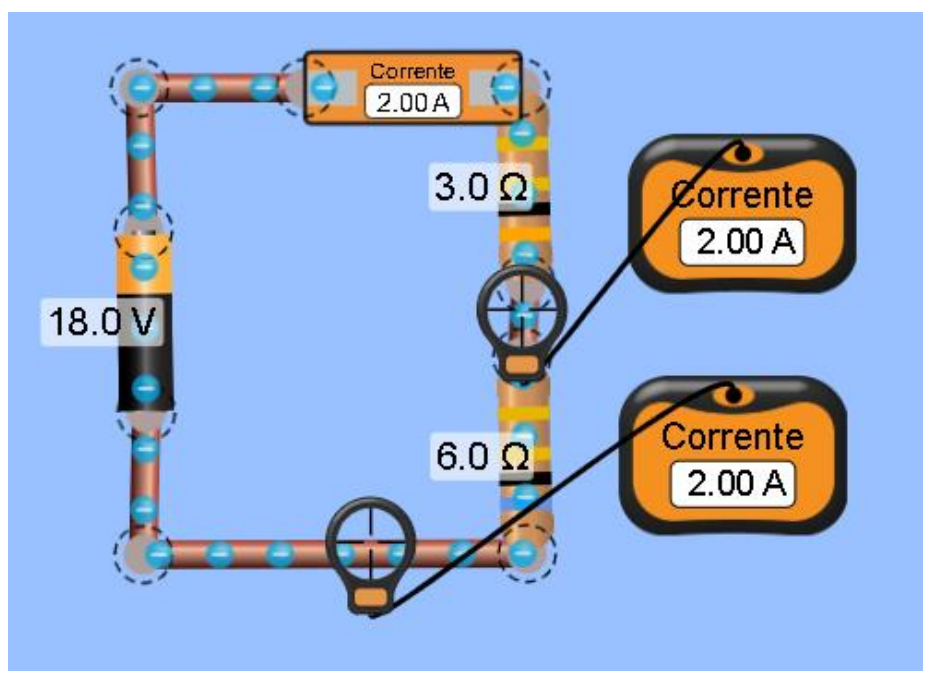

Figura 20: Circuito em série da figura 19 com amperímetros conectados

Fonte: UNIVERSIDADE DE COLORADO. Kit para Montar Circuito DC, 2023.

A partir da figura 20 é possível concluir que a solução matemática apresentada no Quadro 6 está correta. Além de verificar a corrente, um circuito com ligação em série apresenta uma voltagem diferente direcionada a cada resistor, já que a corrente se mantém constante em todo o circuito, essa também pode ser um objeto de observação. Seguindo a lógica anterior, primeiro é solicitado os cálculos, dessa forma:

Quadro 7: Cálculo da voltagem de cada resistor do circuito em série

Calculando a voltagem direcionada ao resistor de  $3\Omega$  $U = R$ ,  $i \rightarrow U = 3.2 \rightarrow U = 6V$ 

• Calculando a voltagem direcionada ao resistor de 6Ω  $U = R$ ,  $i \rightarrow U = 6.2 \rightarrow U = 12V$ 

Fonte: Elaborado pelo autor (2023).

Com o objetivo de confirmar as informações apresentadas no quadro 7, os discentes, utilizando o voltímetro, vão posicionar os conectores (vermelho e preto), entre cada resistor, obtendo a seguinte visualização:

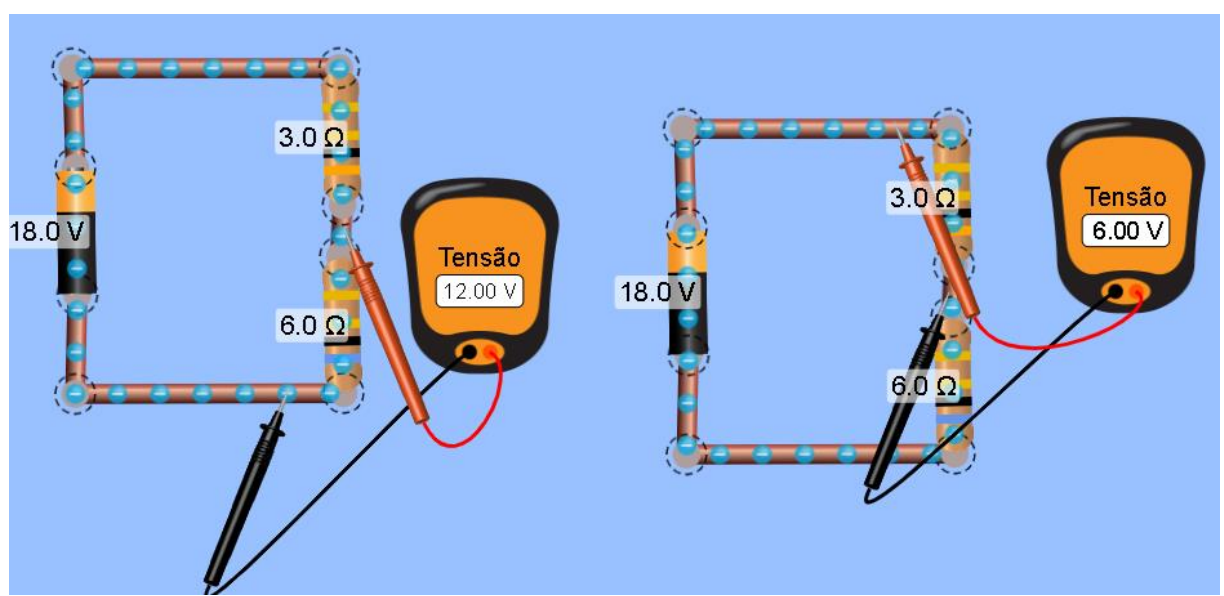

Figura 20: Circuito em série da figura 19 com voltímetros conectados entre cada resistor

Fonte: Montagem pelo autor a partir de: UNIVERSIDADE DE COLORADO. Kit para Montar Circuito DC, 2023.

Diante das figuras 19,20 e 21, conciliadas às informações dos quadros 6 e 7, os discentes poderão assimilar o conteúdo de circuito em série, com destaque ao fato da corrente ser a mesma em todo o circuito, em contraste com a voltagem que é diferente para cada resistor.

Em sequência, os alunos montaram um circuito em paralelo, com uma bateria e dois resistores de mesmo valor do anterior, ou seja, seria uma mudança na formação. Dentre as muitas formações, tem-se a seguinte:

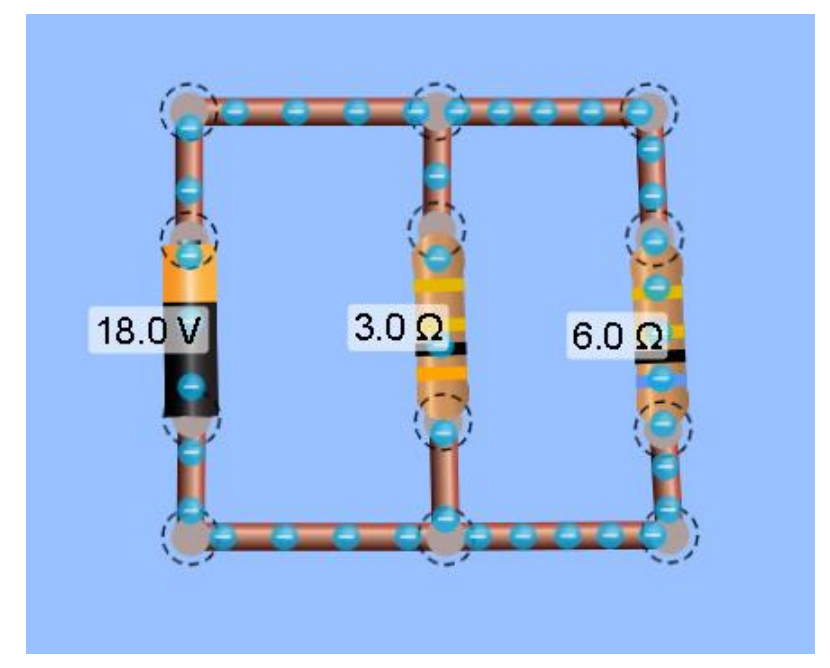

Figura 21: Circuito em paralelo com uma bateria de 18V, um resistor de 3 Ω e outro de 6 Ω

Fonte: UNIVERSIDADE DE COLORADO. Kit para Montar Circuito DC, 2023.

Em progressão, os estudantes, bem como no caso anterior, calcularam a corrente elétrica do circuito, e dessa vez foi informado que a voltagem seria a mesma em todo o circuito, então deveriam calcular a corrente elétrica em cada resistor. Com isso alcançariam os seguintes resultados:

Quadro 7: Cálculo da corrente do circuito e dos resistores ligados em paralelo.

- Calculando a resistência equivalente do circuito 1  $R_{eq}$ = 1  $R_1$ + 1  $R<sub>2</sub>$  $\rightarrow$ 1  $R_{eq}$ = 1 3 + 1 6  $\rightarrow$ 1  $R_{eq}$ = 3  $\frac{1}{6} \rightarrow R_{eq} = 2\Omega$
- Calculando a corrente do circuito

$$
U = R \cdot i \rightarrow i = \frac{U}{R} \rightarrow i = \frac{18}{2} = 9A
$$

• Calculando a corrente do resistor de 3Ω

$$
i = \frac{U}{R} \rightarrow i = \frac{18}{3} = 6A
$$

• Calculando a corrente do resistor de 6Ω  $i=$ U  $\boldsymbol{R}$  $\rightarrow i =$ 18 6  $= 3A$ 

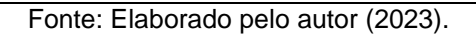

Posteriormente ao encontro dos valores de correntes, os discentes poderão utilizar o amperímetro para comparar seus resultados e os valores indicados pelo experimento virtual, posicionando o amperímetro antes do nó que divide as ligações, após o nó no fio ligado ao resistor de 3Ω e também na ligação ao de 6Ω, da maneira abaixo:

Figura 21: Circuito em paralelo com uma bateria de 18V, um resistor de 3 Ω e outro de 6 Ω

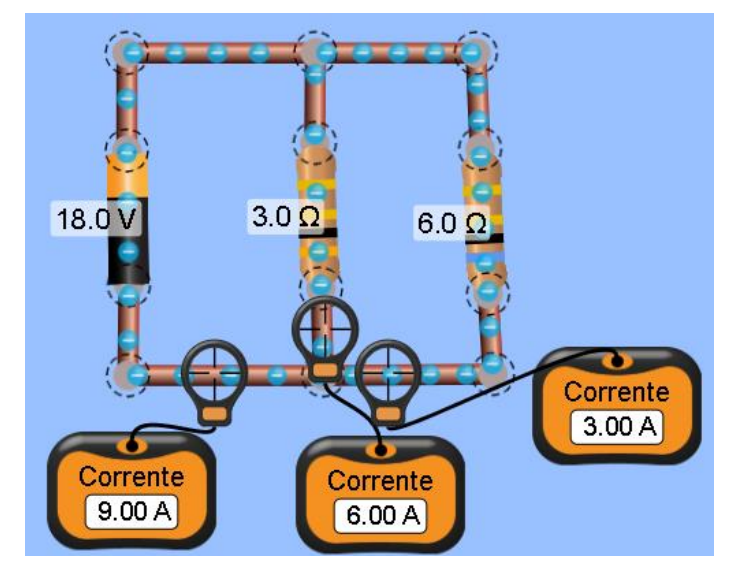

Fonte: UNIVERSIDADE DE COLORADO. Kit para Montar Circuito DC, 2023.

Em vista para ambos os circuitos e proposições apresentadas, os estudantes puderam realizar a montagem de um circuito, analisar as informações dele e se aprofundar nas diferenças entre os tipos de ligação. Essa atividade mostrou-se um meio fundamental em busca do aumento da compreensão e envolvimento do educando com esse conteúdo em específico, que por muitas vezes se mostra distante da realidade estudantil. O experimento virtual é uma forma também de inovação, já que os discentes estão acostumados com o computador, evidenciando que essa ferramenta, se torna muito mais interessante que o tradicional quadro e caderno.

### <span id="page-38-0"></span>**4. Avaliação dos Estudantes**

Após a realização das sequências apresentadas nos itens 3.1,3.2 e 3.3, os estudantes responderam a um questionário *online*, cujas perguntas já foram apresentadas na tabela 2. O formulário virtual recebeu 101 respostas, entretanto é importante seccionar os dados por seriação, visto que a metodologia abordada até agora nesta tese foi aplicada em 3(três) turmas de primeiro ano, 1(uma) turma de segundo ano e 1(uma) turma de terceiro ano, seguindo as especificações exibidas anteriormente.

Em relação ao número de alunos atingidos e ao número de respostas, tem-se a tabela abaixo:

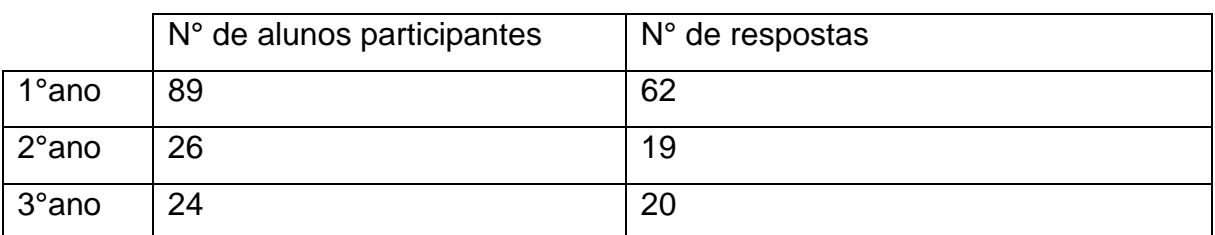

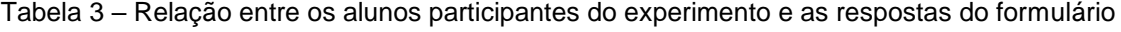

Fonte: Elaborado pelo autor (2023).

Em consideração às informações da Tabela 3, aproximadamente 72,7% dos estudantes participantes responderam ao questionário *online*.

De início, em relação a idade dos alunos do 1°ano, com a junção das três turmas, a maioria dos alunos tem entre 14 e 16 anos, essa faixa etária corresponde a 50 respostas. De maneira gráfica, as idades são:

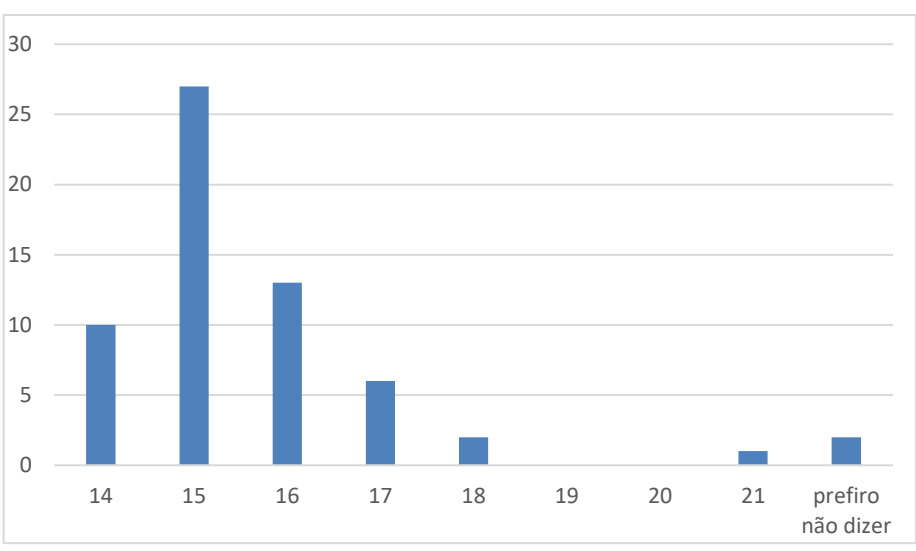

Gráfico 1: Relação entre as idades e a quantidade de alunos do 1°ano

Fonte: Elaborado pelo autor com o uso do Microsoft Excel (2023).

Bem como feito anteriormente, para o 2°ano. Os discentes tem, em sua maior parte, entre 15 e 17 anos, com 13 respostas nesse intervalo. De forma visual, temse:

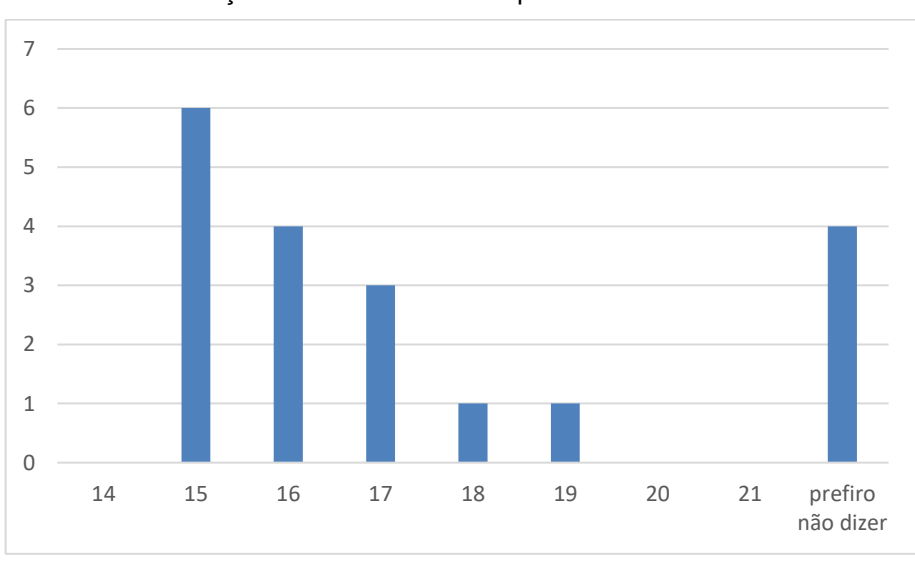

Gráfico 2: Relação entre as idades e a quantidade de alunos do 2°ano

Fonte: Elaborado pelo autor com o uso do Microsoft Excel (2023).

Dando sequência, a maioria dos alunos do 3° ano, avaliadores da metodologia, tem entre 16 e 18 anos, como pode ser observado no gráfico abaixo que representa as idades dos estudantes:

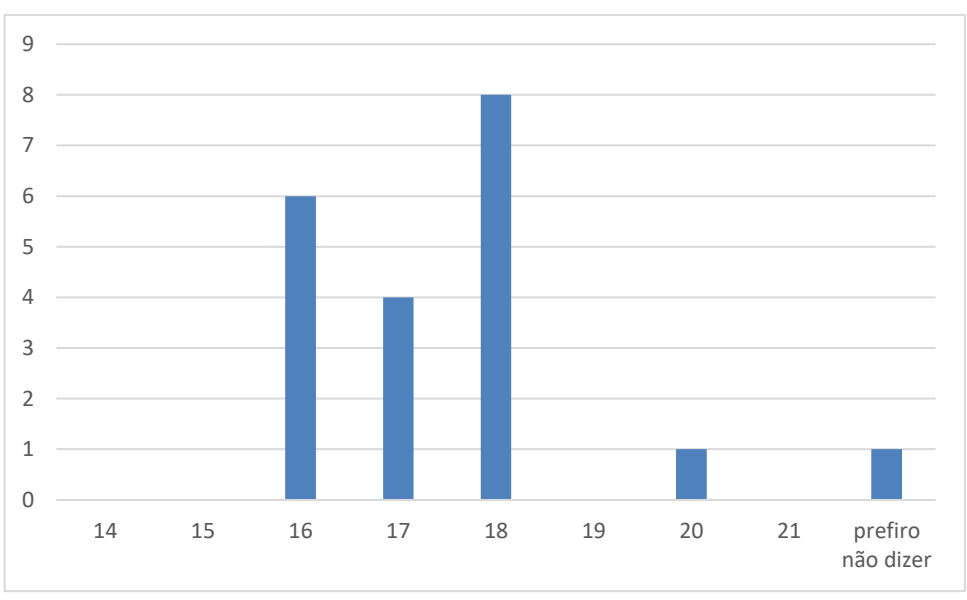

Gráfico 3: Relação entre as idades e a quantidade de alunos do 3°ano

Fonte: Elaborado pelo autor com o uso do Microsoft Excel (2023).

As respostas obtidas para as questões de múltipla escolha serão apresentadas a seguir em tabelas:

Tabela 4: Respostas por seriação para a pergunta "O quanto você gostou da aula realizada no Laboratório de Informática utilizando simulações?".

| Opções       | 1°ano | 2°ano | 3°ano |
|--------------|-------|-------|-------|
| Não gostei   | 2     | 1     |       |
| Gostei pouco |       | 4     |       |
| Indiferente  | 14    | 4     | 2     |
| Gostei       | 19    | 7     | 6     |
| Gostei muito | 26    | 3     | 12    |

Fonte: Elaborado pelo autor (2023).

Tabela 5: Respostas por seriação para a pergunta "Você acredita ter compreendido melhor o conteúdo com a simulação?".

| Opções | 1 <sup>°</sup> ano | $2°$ ano | $3°$ ano |
|--------|--------------------|----------|----------|
| Sim    | 40                 | O        | 16       |
| Não    | C                  | 4        |          |

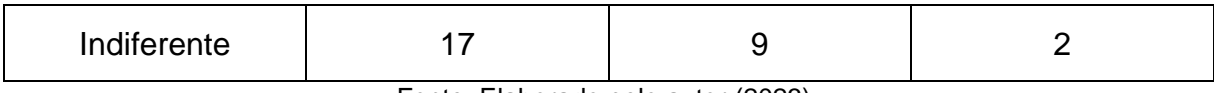

Fonte: Elaborado pelo autor (2023).

#### Tabela 6: Respostas por seriação para a pergunta "Você conseguiria entender melhor se a simulação fosse utilizada para apresentar a matéria pela primeira vez?".

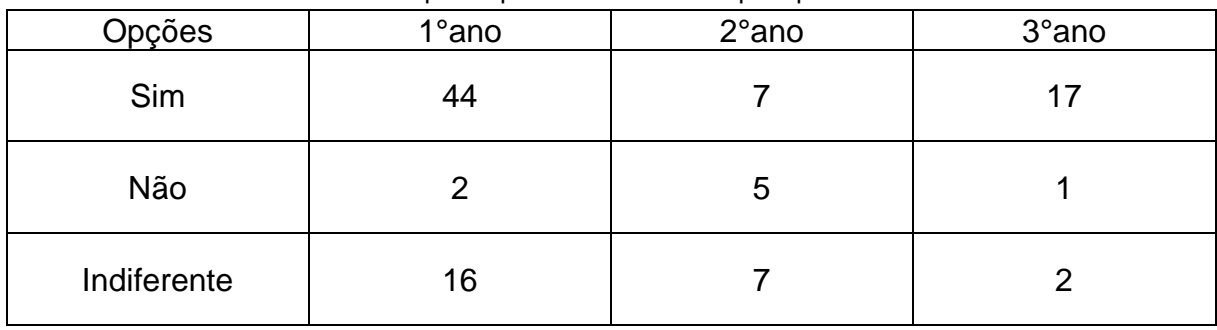

Fonte: Elaborado pelo autor (2023).

#### Tabela 7: Respostas por seriação para a pergunta "Em relação aos comandos realizados pelo professor, você teve problema para compreende-los?".

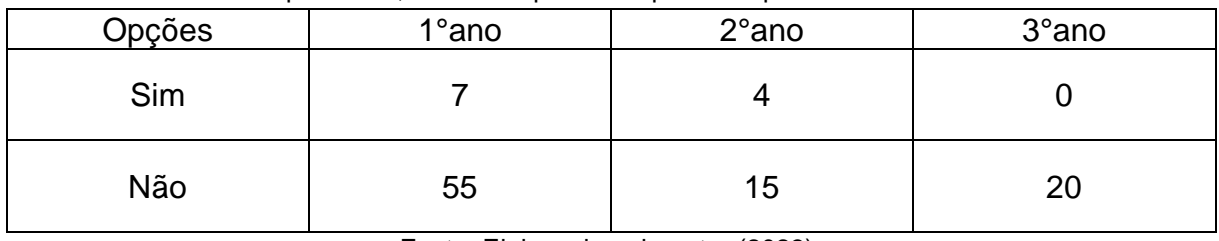

Fonte: Elaborado pelo autor (2023).

#### Tabela 8: Respostas por seriação para a pergunta "Em relação a simulação do PHET, o quão foi difícil utilizá-la?".

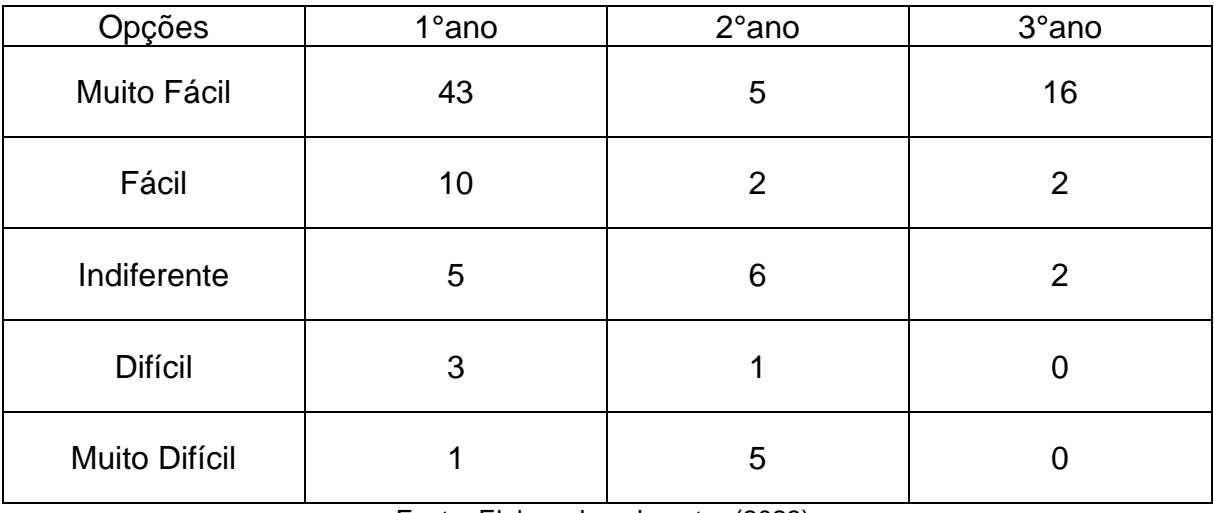

Fonte: Elaborado pelo autor (2023).

Diante das perguntas abertas, dos 11 que relataram ter problemas com os comandos realizados pelo professor (Tabela 7), somente dois explicitaram suas dificuldades, um aluno do 1°ano comentou sobre a velocidade em que foram falados,

enquanto outro, do 2°ano, disse que estava complicado identificar quais partes da simulação deveriam ser acessadas.

Em seguida, dos 10 que elencaram a simulação com difícil ou muito difícil (Tabela 8), somente 1 respondeu à pergunta aberta correlata, o discente do 2°ano comentou sobre a quantidade de funções na mesma simulação, acabou deixando confuso porque as opções para mudar volume ou temperatura desapareciam dependendo da escolha feita no menu manter constante.

Em relação a última pergunta (Tabela 2), os estudantes de maneira geral destacaram os seguintes pontos:

- O professor falou muito rápido;
- Poderia ter mais opções na simulação balançando, como animais e outros;
- Poderia ter a opção cor branca de fundo na simulação "Propriedade dos Gases", mais ainda que o recipiente pudesse ser alterado para um cubo, ou uma bexiga, acreditaram ser difícil entender que aquilo se expandia em todas as direções;
- Sobre a simulação "Kit para Montar um Circuito DC", um estudante elogiou dizendo ser muito melhor pra visualizar a corrente.
- A atividade poderia ser individual, cada um com um computador.

#### <span id="page-43-0"></span>**5. Análise das Avaliações**

Diante das respostas apresentadas no tópico anterior, é possível notar de início, ao observar os gráficos, que na escola de aplicação não se tinha alunos adiantados, a faixa etária do primeiro ano se inicia com 14 anos, enquanto a do segundo com 15, da mesma forma a do terceiro se inicia com 16 anos. Sobre o gosto da simulação, em atenção à tabela 4, 72,28% dos estudantes gostaram da aula com a simulação, 7,92% gostaram pouco ou não gostaram, enquanto que 19,8% se mostraram indiferente, com isso a maioria cedeu uma avaliação positiva para a aula no laboratório de informática com experimentação virtual.

Com relação à pergunta "Você acredita ter compreendido melhor o conteúdo com a simulação?", mais da metade dos alunos responderam sim (Tabela 5), dessa estatística, infere-se que o experimento *online* pode ser um meio favorável à educação básica, aprimorando um conhecimento prévio da aula tradicional. Da mesma forma, para o questionamento: "você conseguiria entender melhor se a simulação fosse utilizada para apresentar a matéria pela primeira vez?". A maioria dos estudantes respondeu positivamente. Mesmo não sendo o objetivo dessa tese, a utilização de simulações para introduzir conhecimentos da física e outras áreas da ciências pode ser explorada, comparando a aula tradicional à aula realizada com experimentos virtuais.

Sobre as dificuldades com os comandos realizados pelo professor e do próprio experimento, para o 1°ano, uma das turmas realizou a experimentação em duas aulas não geminadas, sendo assim a primeira foi pra contextualizá-los sobre a simulação, enquanto na segunda foi proposto o desafio, por ser uma turma mais nova, os alunos acabam por se animar muito, gerando prejuízo para aqueles que querem compreender o que o docente almeja. Em contraste, os problemas para o 2°ano são relacionados à própria simulação, por conta da quantidade de opções e mais diversas variações possíveis, talvez com mais tempo eles conseguiriam entender o experimento realizado com mais clareza. É importante enfatizar o fato dos alunos do 3° ano não apresentarem nenhuma dificuldade, além da visão subjetiva do autor de que isso aconteceu, os mesmos responderam ao questionário justificando essa interpretação.

Adiante, as propostas gerais dos estudantes mostram alguns fatores que esclarecem as suas respostas, em relação a velocidade da fala do docente, se deve ao fato do tempo, para a turma que teve a experimentação separada em duas aulas, em dois momentos foi necessário mudar da sala de aula ao laboratório de informática, ligar os computadores, acessar a simulação, dessa forma algumas falas foram feitas mais rápidas, o que pode se tornar um empecilho. As outras recomendações são direcionadas à simulação, é importante que o professor conheça o experimento virtual para sanar as dúvidas dos discentes e indicar a eles como manipular a simulação.

#### <span id="page-45-0"></span>**6. Considerações Finais**

Com vista ao que foi apresentado no presente trabalho, é notório as vantagens educacionais que as simulações de física na educação básica apresentam. Os experimentos virtuais são estímulos visuais atraentes para os alunos, além de apresentar uma forma lúdica e palpável os conteúdos teóricos. Essa ferramenta pode tanto introduzir um conhecimento, bem como expandi-lo em complemento à aula tradicional, como demonstrado aqui.

Em seguida, é relevante explicitar que as avaliações dos alunos se mostraram positivas para a utilização dessa metodologia para apresentar o conteúdo, isso mostra o interesse que os estudantes tem em relação a essa tecnologia. Para que ela seja mais utilizada é importante que haja capacitação dos docentes, através de cursos completos ou vídeos que demonstrem como utilizar esse método de ensino, visto que mesmo com diversos autores destacando o quão útil são as simulações, poucas apresentam tutoriais. Os discentes só conseguiram aprender melhor caso o professor demonstre segurança e conhecimento da metodologia utilizada.

Além da parte profissional, é necessário que as escolas públicas, através do governo, e as particulares, por interesse próprio, tenham uma estrutura adequada de internet e máquinas, para que o aluno possa utilizar de maneira individual, essa foi até uma das sugestões apresentadas pelos discentes. Para que isso aconteça, as simulações, não só de física como de outras áreas, devem ser utilizadas amplamente, com isso surtirá nos gestores e políticos a visão de investir nesse método de ensino, o qual apresenta um grande potencial.

Após o uso dos experimentos virtuais, os estudante tiveram um aumento no resultado das avaliações, até aqueles que apresentavam baixo rendimento se interessaram mais depois de ter uma aula diferente da tradicional, assimilando melhor o objeto de estudo.

Por fim, as simulações de física são um futuro possível, diante da necessidade estudantil por inovações. Caso se tenha um aumento da formação continuada e profissional do docente, e o investimento estrutural necessário, o maior ganho será para os discentes, os quais vão assimilar melhor conceitos teóricos, aumentar sua motivação e curiosidade para o estudo de ciências da natureza, e principalmente física, uma disciplina que é tida como difícil de maneira paradigmática.

## <span id="page-46-0"></span>**REFERÊNCIAS**

ARANTES, A. R.; MIRANDA, M.S.; STUDART, N. Objetos de aprendizagem no ensino de física: usando simulações do PhET. A Física na Escola, v. 10, 2010.

BEZERRA, D. P.; GOMES, E. C. S.; MELO, E. S. N.; SOUZA, T. C. A evolução do ensino da física – perspectiva docente. Scientia Plena, 2011.

GERMANO, E.T.; NEVES, M.C.D. O Ensino de Física usando o Simulador Algodoo: possibilidades e reflexões. In: FRASSON, A.C. et al. Reflexões em Ensino de Ciência e Tecnologia: abrindo horizontes. Ponta Grossa: Editora UTFPR, 2016.

HESTENES, D.; HALLOUN, I. A. The initial knowledge state of college physics students. American Journal of Physics, v.54, n.12, p. 1058-1065, 1986.

LINN, M. C.; HSI, S. Computers, Teachers, Peers: Science Learning Partners. Review of Educational Research, v. 70, n. 2, p. 219-271, 2000.

MILLAR, R.; OSBORNE, J. The role of simulations in the teaching and learning of science. Studies in Science Education, v. 34, n. 1, p. 39-72, 1998.

SEED-PR. Física - 1° Série. Aula Paraná. 2021. Disponível em: http://www.aulaparana.pr.gov.br/fisica\_1ano. Acesso em: 28 dez. 2022.

SEED-PR. Física - 2ª Série. Aula Paraná. 2021. Disponível em: http://www.aulaparana.pr.gov.br/fisica\_2ano. Acesso em: 28 dez. 2022.

SEED-PR. Física - 3° Série. Aula Paraná. 2021. Disponível em:

http://www.aulaparana.pr.gov.br/fisica\_3ano. Acesso em: 28 dez. 2022.

SNEIDER, C.; BARROS, F. Computer simulations and science education. Journal of Science Education and Technology, v. 26, n. 2, p. 165-174, 2017. Disponível em: https://link.springer.com/article/10.1007/s10956-016-9665-2. Acesso em: 01 fev. 2023.

UNIVERSIDADE DE COLORADO. Balançando 1.1.32. 2023. Disponível em: https://phet.colorado.edu/sims/html/balancing-act/latest/balancing-act\_pt\_BR.html. Acesso em: 10 jan. 2023.

UNIVERSIDADE DE COLORADO. PHET Interactive simulations. 2001. Disponível em: https://phet.colorado.edu/pt\_BR/simulations/filter?subjects=physics. Acesso em: 28 dez. 2022.

UNIVERSIDADE DE COLORADO. Propriedade dos Gases. 2023. Disponível em: https://phet.colorado.edu/sims/html/gas-properties/latest/gas-properties\_pt\_BR.html. Acesso em: 11 jan. 2023.

UNIVERSIDADE DE COLORADO. Kit para montar Circuito DC. 2023. Disponível em: https://phet.colorado.edu/sims/html/circuit-construction-kit-dc/latest/circuit-

construction-kit-dc\_pt\_BR.html. Acesso em: 12 jan. 2023.

VEIT, E. A; ARAUJO, I. S. Modelagem Computacional no Ensino de Física. XXIII Encontro de Físicos do Norte e Nordeste, Maceió, 2005.

WOLF, J. F. S.; NETO, A. S. A. A Influência das Simulações no Aprendizado de Colisões Mecânicas em Física. Acta Scientiae (ULBRA), v. 16, p. 25-46, 2014.

YAMAMOTO, I.; BARBETA, V. B. Simulações de experiências como ferramenta de demonstração virtual em aulas de teoria de física. Revista Brasileira de Ensino de Física, São Paulo, v. 23, n.2, p. 215-225, 2001.